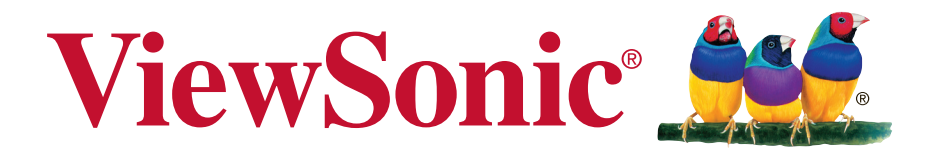

# **CDE4802 Профессиональный LED-монитор Full HD Руководство пользователя**

Номер модели: VS16056

# **Благодарим вас за выбор продукции ViewSonic!**

Более 25 лет компания ViewSonic является ведущим поставщиком решений для визуализации и стремится превосходить ожидания потребителей в технологическом совершенстве, инновациях и простоте. Компания ViewSonic считает, что ее продукция должна приносить пользу окружающим. Мы уверены, что приобретенное вами изделие ViewSonic будет служить вам безотказно.

Еще раз благодарим Вас за выбор продукции ViewSonic.

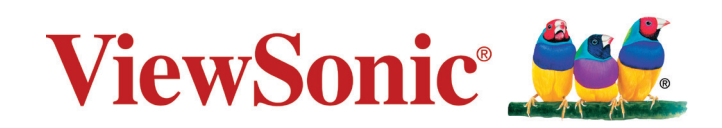

# **Содержание**

# **Соответствие стандартам**

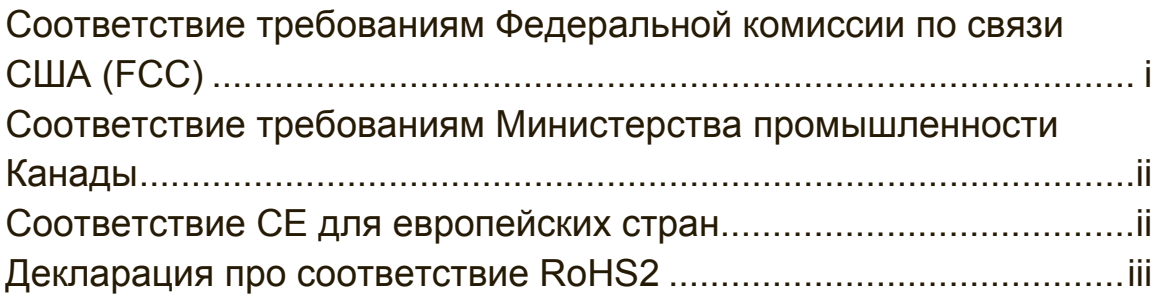

# **Данные по Авторским правам**

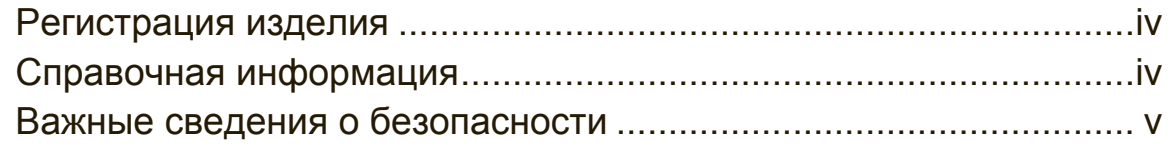

# **Подготовка к работе**

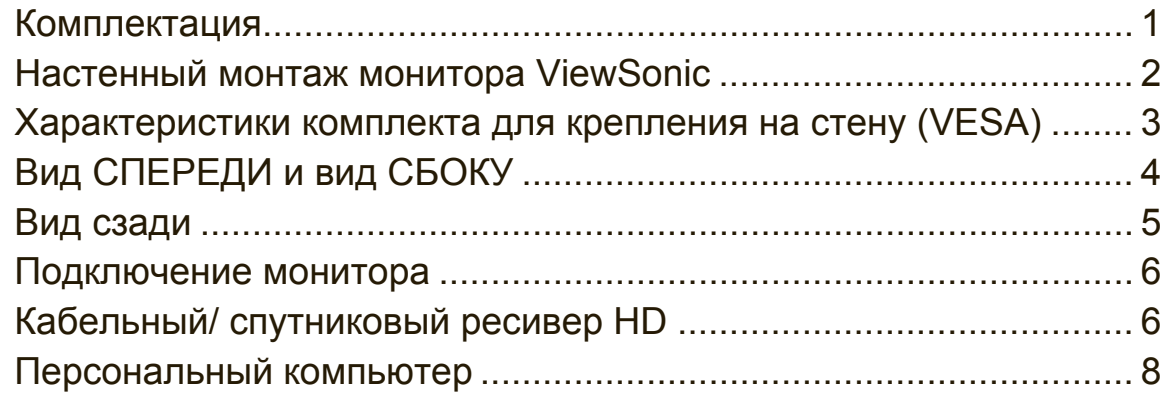

# **Функции монитора**

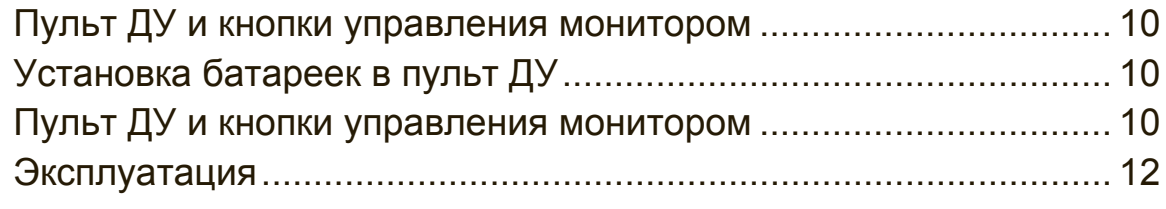

# **Прочее**

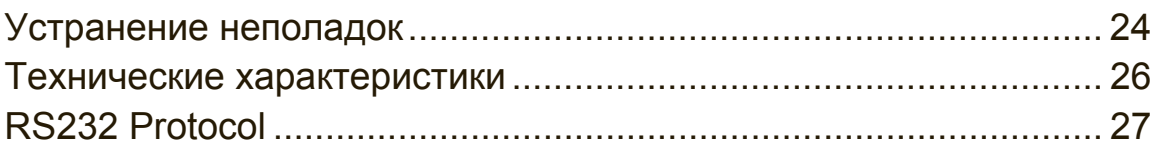

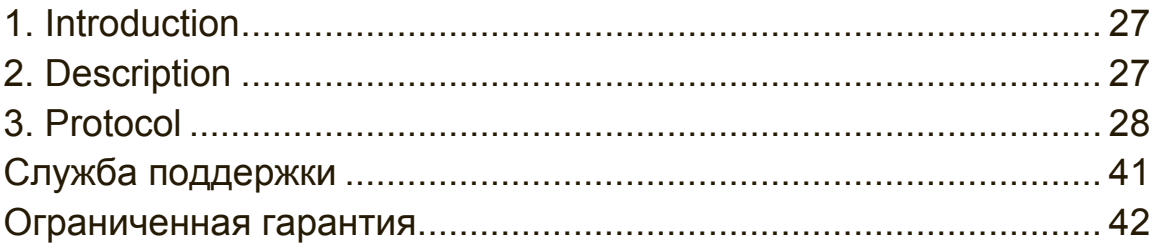

# **Соответствие стандартам**

**ПРИМЕЧАНИЕ:** В данном разделе содержатся все сведения о соблюдении нормативных требований и правил. Утвержденные сведения о назначении см. на паспортных табличках и в соответствующей маркировке на изделии.

# **Соответствие требованиям Федеральной комиссии по связи США (FCC)**

Данное устройство соответствует требованиям Части 15 Правил FCC. Работа должна соответствовать следующим двум условиям: (1) данные устройства не могут являться источниками вредных помех, и (2) данные устройства должны работать в условиях помех, включая те, которые могут вызывать сбои в работе.

Настоящее оборудование прошло испытания, показавшие его соответствие ограничениям, относящимся к части 15 правил Федеральной комиссии по средствам связи для цифровых устройств класса B. Эти ограничения были введены с тем, чтобы в разумных пределах обеспечить защиту от нежелательных и вредных помех в жилых районах. Настоящее оборудование генерирует, использует и может излучать радиоволны, и в случае установки с нарушением правил и использования с нарушением инструкций может создавать помехи на линиях радиосвязи. Однако и в случае установки с соблюдением инструкций не гарантируется отсутствие помех. Если данное оборудование создает вредные помехи при приеме радио- и телевизионных программ, что можно определить путем выключения/выключения данного устройства, пользователю предлагается попытаться устранить помехи, предприняв следующие меры:

- переориентировать или переместить приемную антенну;
- увеличить расстояние между устройством и приемником;
- подключить устройство к электрической розетке или цепи, не используемой для питания приемника;
- проконсультироваться с продавцом или с теле- радиомастером.

**Предупреждение:** Вы предупреждены, что изменения, не подтвержденные стороной, которая несет ответственность за соответствие требованиям, могут лишить вас права использовать устройство.

# **Соответствие требованиям Министерства**

# **промышленности Канады**

CAN ICES-3 (B)/NMB-3(B)

# **Соответствие СЕ для европейских стран**

Устройство соответствует Директиве по электромагнитной совместимости 2004/108/EC и Директиве по низкому напряжению 2006/95/EC.

# **Данная информация имеет отношение только к странам-участникам Европейского Союза (ЕС):**

Символ, указанный справа, соответствует Директиве 2012/19/EU об Отходах электического и электронного оборудования (WEEE). Продукция, обозначенная данным символом, не может быть утилизирована в виде обычного городского мусора, а должна быть утилизирована при помощи систем возврата и сбора, доступных в Вашей стране или регионе, в соответствии с местными законами. Если на батареях, аккумуляторах или кнопочных батарейных элементах, включенных в состав этого оборудования, показаны символы химических элементов: Hg, Cd или Pb, это означает, что содержание в батарее тяжелых металлов превышает, соответственно: 0,0005% для ртути (Hg), или 0,002% для кадмия (Cd) или 0, 004% для свинца (Pb).

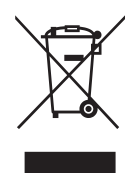

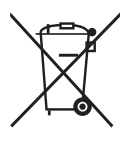

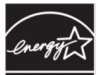

# **ENERGYSTAR** Информация о стандарте ENERGY STAR:

• ENERGY STAR - это набор указаний по энергосбережению, установленных Управлением по охране окружающей среды США (EPA). ENERGY STAR - это совместная программа Управления по охране окружающей среды США и Министерства энергетики США, которая помогает сэкономить деньги и защитить окружающую среду, благодаря выпуску энергосберегающих устройств и применению энергосберегающих технологий. Энергопотребление изменяется при переходе телевизора в режим, который отличается от установленной производителем конфигурации и параметров. Энергопотребление может превышать предельно допустимые значения, предусмотренные стандартом ENERGY STAR, при использовании дополнительных функций или изменении режима работы в ходе эксплуатации.

# **Информация о товарном знаке Dolby:**

• **Поримания** Монитор изготовлен по лицензии Dolby Laboratories. Dolby и обозначение в виде двойной буквы D являются товарными знаками Dolby Laboratories.

# **Декларация про соответствие RoHS2**

Данный продукт был разработан и произведен в соответствии с Директивой 2011/65/EU Европейского парламента и Совета Европы про ограничение использования некоторых вредных веществ в электрическом и электронном оборудовании (Директива RoHS2), он также соответствует максимальным значениям концентрации, предложенным Техническим Комитетом Адаптации Европейской Комиссии (TAC):

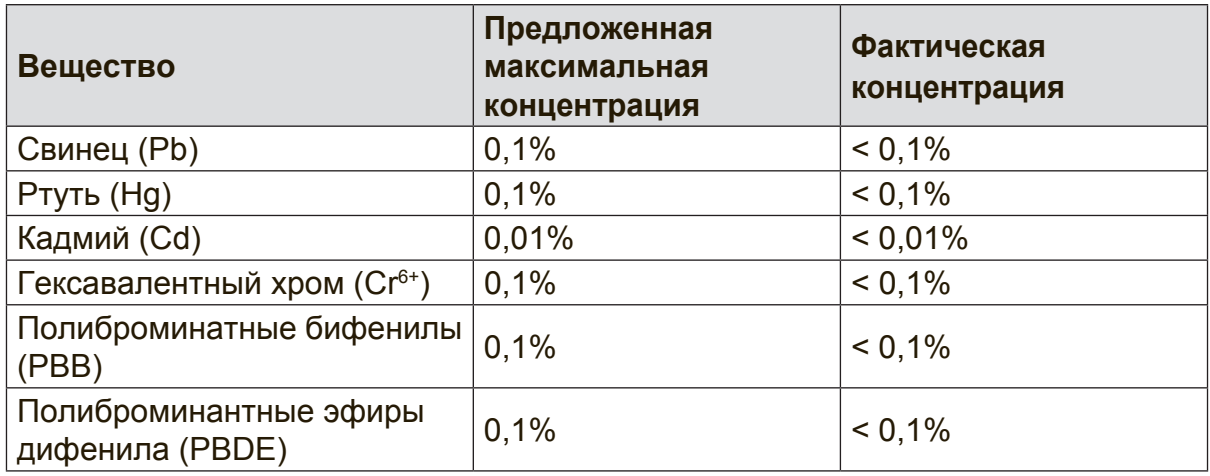

Некоторые компоненты изделий, как указано выше, были освобождены от действия Директивы в соответствии с Приложением III к Директивам RoHS2, как указано ниже:

Примеры освобожденных компонентов:

- **1.** Ртуть во флуоресцентных лампах с холодным катодом и флуоресцентных лампах со внешними электродами (CCFL и EEFL) для специальных задач, в количестве (на лампу) не превышающем:
	- (1) Короткие лампы (≦500 мм): 3,5 мг на лампу.
	- (2) Средние лампы ( $>$ 500 мм и  $\leq$ 1500 мм): 5 мг на лампу.
	- (3) Длинные лампы ( $>$ 1500 мм): 13 мг на лампу.
- **2.** Свинец в стекле электронно-лучевых трубок.
- **3.** Свинец в стекле флуоресцентных трубок, не более 0,2 % по весу.
- **4.** Свинец как легирующая присадка к алюминию, не более 0,4 % по весу.
- **5.** Сплав меди, содержащий до 4 % свинца по весу.
- **6.** Свинец в припоях с высокой температурой плавления (т.е. сплавы на основе свинца, содержащие по весу 85 % или более свинца).
- **7.** Детали электрических и электронных устройств, содержащие свинец в стекле или керамике, помимо изоляционной керамики в конденсаторах, напр. пьезоэлектрические приборы, или в стеклянную или керамическую соединения матрицы.

# **Данные по Авторским правам**

© Корпорация ViewSonic®, 2015. С сохранением всех прав.

ViewSonic, логотип с тремя птицами, OnView, ViewMatch и ViewMeter являются зарегистрированными торговыми марками корпорации ViewSonic.

Ограничение ответственности: корпорация ViewSonic не несет ответственности ни за какие технические или редакторские ошибки, равно как и за недостаточность информации в данном документе; ViewSonic также не несет ответственности за побочный или косвенный ущерб, связанный с использованием настоящего документа, а также с характеристиками и эксплуатацией изделия.

С целью постоянного совершенствования своей продукции, корпорация ViewSonic оставляет за собой право на изменение характеристик изделия без предварительного уведомления. Information in this document may change without notice.

Без предварительного письменного разрешения корпорации ViewSonic запрещается копирование, воспроизведение или передача настоящего документа, полностью или частично, любыми способами и с любой целью.

# **Регистрация изделия**

Чтобы в упростить обслуживание изделия и получить дополнительную информацию о нем по мерее ее публикации, посетите раздел веб-сайта ViewSonic для своего региона и зарегистрируйте приобретенное изделие.

# **Справочная информация**

**Наименование изделия:** CDE4802 **Коммерческое обозначение/Тип изделия: Номер модели: Номер документа: Серийный номер: Дата покупки:** VS16056 \_\_\_\_\_\_\_\_\_\_\_\_\_\_\_\_\_\_\_\_\_\_\_\_\_\_\_\_\_\_\_\_\_\_\_\_\_\_\_ \_\_\_\_\_\_\_\_\_\_\_\_\_\_\_\_\_\_\_\_\_\_\_\_\_\_\_\_\_\_\_\_\_\_\_\_\_\_\_

ViewSonic/LCD Display CDE4802\_UG\_RUS Rev. 1 02-03-15

## **Утилизация продукта по истечении срока эксплуатации**

Компания ViewSonic заботится о состоянии окружающей среды и обязуется направить все свои усилия на создание экологически чистых условий работы и жизни. Компания признательна за ваш вклад в более «умные» и экологически чистые информационные технологии. Для получения дополнительной информации посетите веб-сайт компании ViewSonic.

США и Канада: http://www.viewsonic.com/company/green/recycle-program/ Европа: http://www.viewsoniceurope.com/uk/support/recycling-information/ Тайвань: http://recycle.epa.gov.tw/recycle/index2.aspx

# **Важные сведения о безопасности**

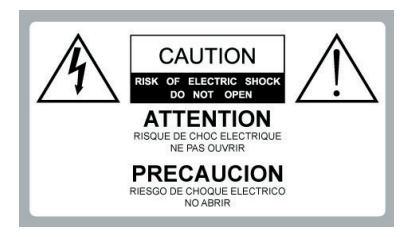

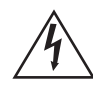

**Опасное напряжение:** Знак молнии со стрелкой в равностороннем треугольнике предупреждает пользователя о наличии внутри корпуса устройства высокого напряжения, которое может представлять опасность поражения людей электрическим током.

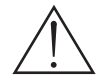

**Инструкция:** Восклицательный знак в равностороннем треугольнике предупреждает пользователя о наличии важных инструкций по эксплуатации и обслуживанию в сопроводительной литературе к устройству.

- 1. Перед началом эксплуатации устройства хорошо ознакомьтесь с данными инструкциями.
- 
- 2. Храните инструкции в безопасном месте.<br>3. Обрашайте внимание на все предупрежд 3. Обращайте внимание на все предупреждения.
- 4. Выполняйте все инструкции.
- 5. Запрещается эксплуатация устройства вблизи водоемов.
- 6. Протирайте устройство сухой мягкой тканью.
- Не закрывайте вентиляционные отверстия. Соблюдайте инструкции производителя по установке устройства.
- 8. Запрещается устанавливать устройство вблизи источников тепла, таких как радиаторы, обогреватели, кухонные плиты и другие излучатели тепла (включая усилители).

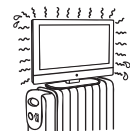

9. Соблюдайте правила техники

безопасности при использовании полярной или заземляющей вилки. Полярная вилка имеет два плоских контакта разной ширины. Заземляющая вилка имеет два контакта питания и третий контакт заземления. Широкий контакт и заземляющий контакт обеспечивают безопасность пользователя. Если входящая в комплект вилка не подходит к вашей электрической розетке, обратитесь к специалисту для замены розетки.

- 10. Запрещается наступать на сетевой шнур или сгибать его, особенно возле вилки, электрической розетки и в месте выхода из устройства. Электрическая розетка должна находиться возле оборудования, в легко доступном месте.
- 11. Используйте только принадлежности и аксессуары, указанные производителем. 12. Разрешается устанавливать устройство на

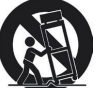

тележки, подставки, штативы, кронштейны или столы, указанные производителем или реализуемые вместе с устройством. При использовании тележки проявляйте осторожность, передвигая тележку или монитор с подключенными к нему устройствами, во избежание падения и причинения травм пользователю.

- 13. Если устройство не используется в течение длительного времени, отключайте его от розетки.
- 14. Для проведения технического обслуживания обращайтесь к квалифицированным специалистам. Обслуживание выполняется при наличии любого типа повреждений, например, в случае повреждения сетевого шнура или вилки, попадания в устройство жидкости или посторонних предметов, попадания внутрь устройства дождевой воды или влаги, падения устройства или появления неисправностей в его .<br>работе.

## **ЭКСПЛУАТАЦИЯ**

### **Сетевой шнур**

Для защиты сетевого шнура от повреждений выполняйте следующие указания. Повреждение сетевого шнура может привести к пожару или поражению электрическим током. Не используйте поврежденный шнур и обратитесь к продавцу или в сервисный центр ViewSonic для его замены.

- Не ставьте монитор там, где сетевой шнур
- подвергается износу или неправильной эксплуатации. • Запрещается сжимать, сгибать или скручивать сетевой шнур.
- Оголение или нарушение целостности контуров ядра может привести к пожару или поражению электрическим током.
- Запрещается вносить модификации и нарушать целостность сетевого шнура.
	- Запрещается переворачивать сетевой
- шнур или наступать на него. • Запрещается передвигать монитор, если сетевой шнур подключен к электрической розетке.
- Не размещайте сетевой шнур возле источников тепла.
- При отсоединении сетевого шнура в первую очередь отключите его от электрической розетки.
- При отключении сетевого шнура от розетки держитесь за вилку, а не за шнур.
- Разрешается использовать только оригинальный сетевой шнур ViewSonic. Запрещается использовать поставляемый с монитором сетевой шнур с другим оборудованием.
- Вилка сетевого шнура предназначена для выполнения функций прерывателя. А электрическую розетку следует устанавливать рядом с устройством, в доступном месте.

### **Электрическая розетка**

Вставьте вилку в розетку до упора. Если вилка вставляется неплотно, не используйте ее. В противном случае, может произойти искрение, которое приводит к пожару. Обратитесь к электрику для замены розетки.

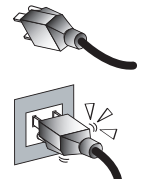

### **Электропроводка**

В целях личной безопасности отключайте сетевой шнур от розетки перед подключением кабелей. Не наступайте на кабели. Это может привести к поломке монитора.

### **Поражение электрическим током**

Не беритесь за сетевой шнур или монитор мокрыми руками. Присоединение/ отсоединение сетевого шнура от монитора мокрыми руками может привести к поражению электрическим током.

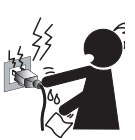

### **Гроза**

Во время грозы отключайте монитор от электрической розетки и антенны, во избежание его повреждения.

### **Монитор не используется**

Если вы не планируете использовать монитор в течение долгого времени, отключите его от электрической розетки для защиты от скачков напряжения в сети. Если питание монитора отключено, это не означает, что монитор отключен от сети переменного тока.

Для полного отключения монитора отключите сетевой шнур от розетки.

### **Перегрузка**

Монитор работает от сети 120 В переменного тока.

Если к одной электрической розетке подключено слишком много приборов, это может привести к пожару или поражению электрическим током.

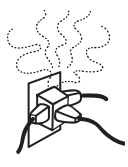

### **Дополнительное оборудование**

При установке дополнительного оборудования оставляйте место между монитором и данным оборудованием. При установке монитора вблизи оборудования, создающего электромагнитное излучение, могут появиться искажения изображения и (или) шум.

### **Мелкие принадлежности**

Храните мелкие принадлежности в местах, недоступных для детей.

#### **Магнитное поле**

В модуле динамика монитора находится сильный магнит, создающий магнитное поле. Не ставьте устройства, чувствительные к воздействию магнитных полей, возле динамика.

#### **Звук**

Если при работе монитора непрерывно или SNAP! POP! периодически раздаются щелчки или хлопки, отключите монитор и обратитесь к продавцу или инженеру сервисного центра. Некоторые мониторы могут время от времени издавать щелчки или хлопки, в частности, при включении или выключении.

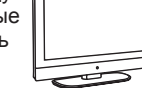

 $\frac{1}{2}$   $\frac{1}{4}$   $\frac{1}{4}$ 

### **Эксплуатация на улице**

Данный монитор не предназначен для установки на улице. В монитор не должна попадать дождевая вода, т.к. это может  $\widetilde{g}$ привести к пожару или поражению электрическим током. Не подвергайте монитор воздействию прямых солнечных лучей, т.к. это может привести к его перегреванию и выходу из строя.

### **Автомобили, корабли и другие суда**

Установка монитора в автомобилях запрещена.

В случае ДТП монитор может упасть и нанести травму пользователю. Установка монитора на кораблях и других судах запрещена.

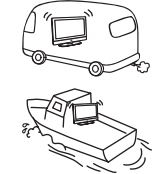

Попадание в монитор морской воды может привести к пожару или поражению электрическим током.

### **Медицинские учреждения**

Установка монитора в местах использования медицинского оборудования запрещена. Это может привести к поломке медицинского оборудования.

#### **Регулировка громкости**

- Регулируя громкость, старайтесь не мешать соседям. Звук хорошо передается в ночное время. Поэтому рекомендуется закрывать окна или использовать наушники.
- При использовании наушников не включайте слишком звук слишком громко, чтобы не повредить органы слуха.

### **АНТЕННЫ**

### **Заземление наружной антенны**

При установке наружной антенны следует соблюдать меры предосторожности. Запрещается установка антенн в близи воздушных линий электропередачи и других электросетей, а также в местах воздействия данных линий электропередачи или электросетей. ПРИ УСТАНОВКЕ НАРУЖНОЙ АНТЕННЫ СЛЕДУЕТ ПРОЯВЛЯТЬ ОСОБУЮ ОСТОРОЖНОСТЬ, ЧТОБЫ ИЗБЕЖАТЬ КОНТАКТА АНТЕННЫ С ДАННЫМИ ЛИНИЯМИ ЭЛЕКТРОПЕРЕДАЧИ И ЭЛЕКТРОСЕТЯМИ, Т.К. ЛЮБОЕ СОПРИКОСНОВЕНИЕ С НИМИ НЕИЗБЕЖНО ПРИВОДИТ К СМЕРТИ.

Убедитесь в том, что антенна заземлена и обеспечивает защиту от скачков напряжения и накопленного статического электричества.

В разделе 810 Национального свода законов и стандартов США по электротехнике (NEC) и разделе 54 Электротехнических норм и правил Канады содержится информация о правильной установке стойки и опорной конструкции, заземляющем подключении электрического ввода к разгрузочному устройству антенны, размере заземляющих проводов, расположении разгрузочного устройства антенны, подключении к заземляющим электродам, а также требования к заземляющим электродам.

Заземление антенны выполняется в соответствии с требованиями Национального свода законов и стандартов, ANS/NFPAFPA 70

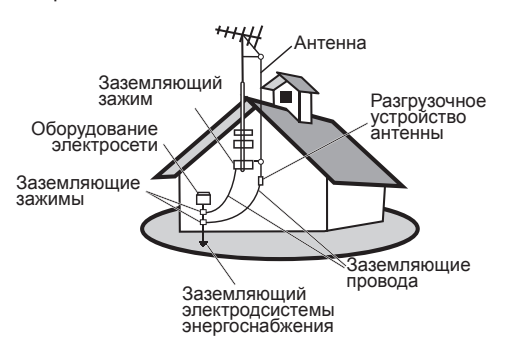

## **ОЧИСТКА**

### **Очистка штепсельной вилки**

Регулярно отключайте вилку от электрической розетки и выполняйте очистку. Если вилка покрыта пылью и конденсатом, это приводит к нарушению целостности изоляции и вызывает пожар.

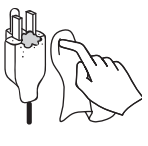

### **Очистка поверхности экрана/ корпуса монитора**

При очистке монитора отключите сетевой шнур от розетки. В противном случае возможно поражение электрическим током. Для очистки корпуса монитора используется сухая мягкая ткань. Чтобы удалить пыль возле экрана, аккуратно протрите панели мягкой тканью.

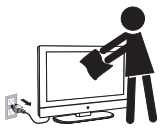

Для удаления трудновыводимых пятен можно слегка смочить ткань в теплой мыльной воде. Запрещается использовать для очистки сильные растворители, такие как разбавитель или бензин. При использовании салфетки с химической обработкой следуйте инструкциям на упаковке. Со временем в вентиляционных отверстиях собирается пыль.

Для обеспечения хорошей вентиляции рекомендуется периодически удалять пыль (ежемесячно) пылесосом, предварительно отключив питание монитора.

#### **Отказ от ответственности**

Известно, что некоторые химические чистящие средства могут повредить поверхность экрана и (или) корпуса монитора. Компания ViewSonic не несет ответственности за любые повреждения, вызванные применением подобных чистящих средств.

### **ПЕРЕМЕЩЕНИЕ МОНИТОРА**

### **Перемещение монитора выполняется согласно указаниям**

При падении монитор может нанести травму пользователю, поэтому следует выполнять приведенные ниже инструкции:

- Перед перемещением монитора отсоедините все кабели.
- Перемещение мониторов большого размера следует выполнять вдвоем или втроем.
- Перемещая монитор, возьмитесь за него, как показано на рисунке, и крепко держите. Не давите на панель и раму вокруг экрана.
- Перемещая монитор, не подвергайте его тряске, вибрации и излишнему давлению.

• Поднимая и перемещая монитор, крепко держите его снизу. Ладонь руки должна находиться прямо под панелью.

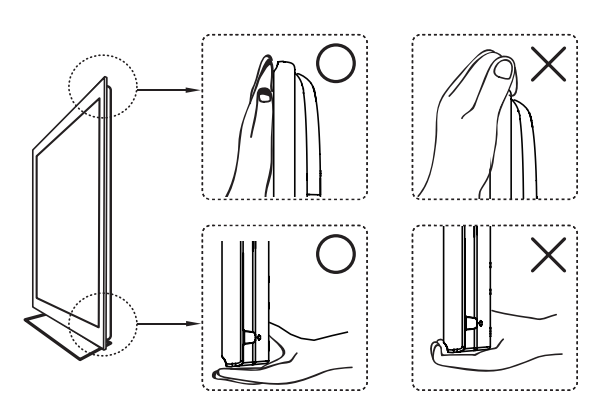

## **ВЕНТИЛЯЦИЯ**

Щели и отверстия в мониторе предназначены для вентиляции. Чтобы обеспечить надежное функционирование монитора и защитить его от перегревания, не закрывайте вентиляционные отверстия. В случае недостаточной вентиляции в мониторе накапливается пыль и грязь. Для обеспечения вентиляции следуйте приведенным ниже инструкциям:

- Не устанавливайте монитор экраном вверх, вниз или в сторону.
- Не устанавливайте монитор в перевернутом положении.
- Не закрывайте щели и отверстия тканью и другими материалами.
- Не закрывайте щели и отверстия, устанавливая монитор на кровати,

диване, ковре и аналогичной поверхности.

• Не ставьте монитор в закрытом месте, например, в книжном или встроенном шкафу, с недостаточной вентиляцией.

Оставьте вокруг монитора свободное пространство, как показано на рисунке. Недостаточная вентиляция приводит к перегреву, пожару или повреждению монитора.

### **Монтаж на стене**

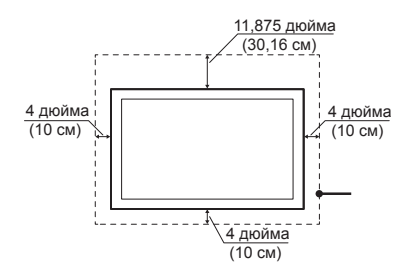

### **Установка на подставке**

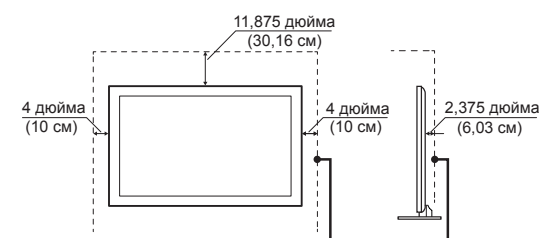

Оставьте вокруг монитора свободное пространство, как показано на рисунке.

Установка монитора в следующих положениях запрещена:

Перекрыта циркуляция воздуха.

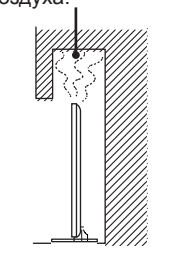

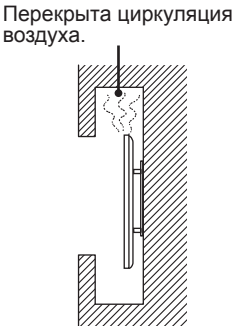

#### **Предметы и вентиляционные отверстия**

Не вставляйте посторонние предметы в щели на корпусе монитора, т.к. они могут соприкасаться с деталями под опасным напряжением или вызвать короткое замыкание, которое приводит к пожару или поражению электрическим током. Ничего не ставьте на монитор.

### **ВЛАГА**

**Влага и воспламеняющиеся предметы**

- Защищайте устройство от попадания в него влаги. Защищайте устройство от попадания в него дождевой воды или влаги. Не ставьте на монитор предметы, заполненные водой, такие как вазы.
- Запрещается использовать подключенные к электросети мониторы возле мест, в которых используется вода, например, возле ванны, умывальника, кухонной раковины, раковины для стирки, во влажном подвале, а также возле бассейнов и т.д. Нарушение этого

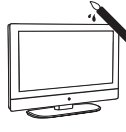

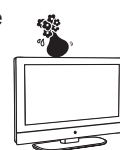

требования может привести к пожару или поражению электрическим током.

- Защищайте монитор от намокания. Защищайте монитор от попадания жидкости. В случае попадания в монитор воды отключите его от розетки и обратитесь в компанию ViewSonic.
- Не включайте намокший монитор. Это может привести к поражению электрическим током и повреждению монитора.
- Во избежание пожара держите монитор подальше от воспламеняющихся предметов и источников открытого огня (например, свечей).

## **УСТАНОВКА**

### **Дополнительное настенное крепление**

Для настенной установки монитора потребуется настенный кронштейн. Установка и снятие монитора с настенного кронштейна должны выполняться квалифицированными специалистами. Плохо закрепленный монитор может упасть и нанести серьезную травму во время установки или снятия с настенного кронштейна.

- Устанавливая монитор на настенном кронштейне, четко выполняйте инструкции по эксплуатации настенного кронштейна.
- Прикрепите скобы из комплекта настенного кронштейна.
- Монитор не предназначен для подвешивания к потолку. Он может упасть и нанести серьезную травму.

## **Размещение**

Электрическая розетка должна находиться рядом с местом установки монитора, в пределах открытого доступа.

Для защиты монитора от падения с подставки или настенного кронштейна

соблюдайте следующие требования. • Устанавливайте монитор на устойчивую ровную поверхность.

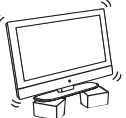

- Ничего не ставьте на монитор. Не разрешайте детям взбираться на монитор. Не устанавливайте монитор в условиях повышенной температуры, например, возле радиатора, теплоотвода или под воздействием прямых солнечных лучей. Воздействие высоких температур может привести к перегреванию, деформации корпуса и выходу монитора из строя.
- Не устанавливайте монитор непосредственно возле систем кондиционирования воздуха.
- При установке в подобных местах внутри монитора может образовываться конденсат, нарушающий его работу.
- Запрещается устанавливать монитор в условиях высокой температуры, влажности, с высоким содержанием жира или пыли.

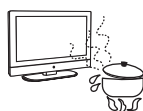

- Запрещается устанавливать монитор там, где в него могут проникнуть насекомые.
- Запрещается устанавливать монитор в местах, подверженных воздействию механической вибрации.
- Запрещается устанавливать монитор так, чтобы он выступал вперед, например, на тумбе или за ней, а также в местах, где можно удариться о него головой. Это может привести к травме.

### **Защита монитора от опрокидывания**

Для защиты монитора от опрокидывания закрепите его на стене или на подставке.

### **Расположение зрителей**

Расстояние от зрителей до монитора должно в 3-7 раз превышать высоту экрана, яркость необходимо отрегулировать. В случае долгого просмотра в темном помещении появляется зрительное утомление. Для получения четкого изображения следите за тем, чтобы на экран не попадал прямой солнечный или искусственный свет. Рекомендуется использовать точечные светильники, направленные с потолка вниз.

### ЭКРАН

- Экран изготовлен с применением технологии высокой точности и содержит более 99,99% эффективных пикселей, при этом на экране может присутствовать некоторое количество черных, ярких или светящихся точек (красного, синего или зеленого цвета). Эта особенность конструкции панели не является неисправностью.
- Экран изготовлен с применением технологии высокой точности. Подсветка монитора настроена на максимальное увеличение яркости экрана и обеспечивает высокую эффективность работы и оптимальное качество изображения. Однако, при просмотре изображения на мониторе в темном помещении, без источника входного сигнала или пустого экрана, яркость в различных точках экрана может казаться неодинаковой. Это нормальное состояние, которое не является неисправностью экрана. Для улучшения данного состояния выберите Picture mode (Режим изображения), Backlight setting (Настройка подсветки) и включите Light Sensor (Датчик света), либо включите Power management (Управление питанием).
- Следите за тем, чтобы на поверхность экрана не попадал прямой солнечный свет. Он может повредить панель.
- Не давите на экран и не царапайте его, ничего не ставьте на монитор. Это может вызвать искажения изображения или повреждение панели.
- При установке монитора в холодном месте изображение может выглядеть темным или размытым. Это не связано с отказом монитора. По мере повышения температуры эти недостатки исчезают.
- В случае длительного воспроизведения неподвижного изображения на экране появляется фантомное изображение. Оно исчезает через короткое время.
- Во время работы монитора экран и корпус нагреваются. Это нормальное состояние монитора.
- Распыление средства от насекомых с летучими частицами вызывает повреждение экрана.
- Монитор не должен длительно соприкасаться с резиной или пластмассой.

### **Осколки**

Ничего не бросайте в сторону монитора. Осколки от разбитого стекла экрана могут нанести серьезную травму.

В случае появления трещин на поверхности монитора не прикасайтесь к нему, пока

сетевой шнур не отключен от розетки. Существует опасность поражения электрическим током.

### **Утилизация битого стекла и ликвидация утечки жидких кристаллов**

В случае повреждения панели может произойти утечка жидких кристаллов и рассеивание битого стекла. Не трогайте битое стекло и токсичные жидкие кристаллы голыми руками, т.к. это приведет к порезам, отравлению или раздражению кожи. Также не допускайте попадания осколков стекла и жидких кристаллов в глаза и рот. В случае их попадания в глаза и рот тщательно промойте водой область попадания и обратитесь к врачу.

## **ОБСЛУЖИВАНИЕ**

Не пытайтесь самостоятельно ремонтировать монитор. Внутри корпуса находится высокое напряжение и другие опасные факторы. По вопросам обслуживания монитора обращайтесь к квалифицированным инженерам сервисного центра.

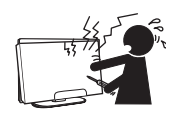

### **Запасные части**

Если для ремонта требуются запасные части, инженер сервисного центра должен выдать письменное подтверждение в том, что для ремонта использовались запасные части, указанные производителем, и обладающие теми же характеристиками, что и оригинальные детали. Использование неразрешенных деталей может привести к пожару, поражению электрическим током и другим опасным явлениям.

### **Проверка безопасности**

После завершения ремонта монитора попросите инженера сервисного центра выполнить плановую проверку безопасности (согласно инструкции производителя) для определения безопасности эксплуатации монитора, и выдать вам соответствующее подтверждение.

Поручите инженеру сервисного центра утилизировать монитор.

# **Подготовка к работе**

# **Комплектация**

Убедитесь в том, что в комплекте с монитором получены следующие компоненты.

Если какой-либо компонент отсутствует, обратитесь к продавцу.

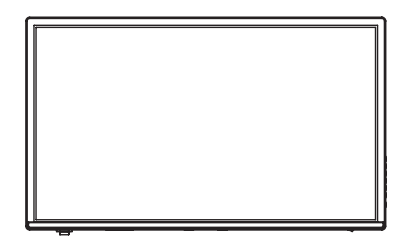

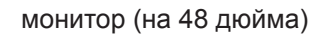

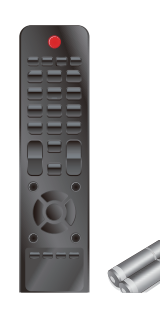

монитор (на 48 дюйма) Пульт дистанционного управления с батарейками

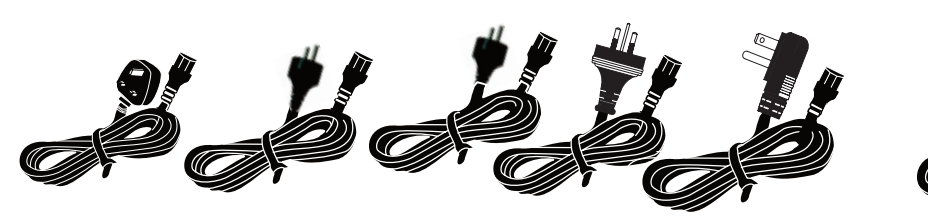

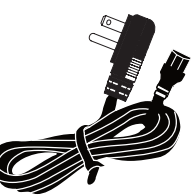

Сетевой шнур территории EU)

(Для моделей, реализуемых на (Для моделей, реализуемых на (Для моделей, реализуемых Сетевой шнур территории Азии)

Сетевой шнур на территории US)

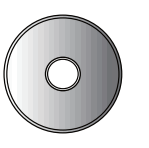

Компакт-диск Viewsonic (Руководство пользователя)

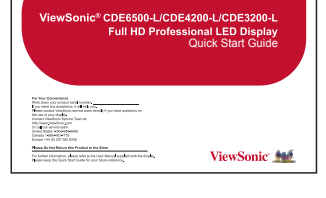

Краткое руководство ViewSonic

Изображения принадлежностей представлены для примера, цвет пульта ДУ и тип сетевого шнура зависят от конкретной модели устройства.

# **Настенный монтаж монитора ViewSonic**

Монитор можно установить на подставку или повесить на стену. Перед установкой монитора на стене ознакомьтесь со следующими инструкциями:

- Прочтите раздел "Важные инструкции по технике безопасности" в начале данного руководства.
- Установка монитора в условиях повышенной влажности запрещена. Данное устройство предназначено для эксплуатации в помещении.
- Установка монитора возле источников тепла или сильного магнитного излучения запрещена.
- Рекомендуется использовать настенные кронштейны, одобренные компанией ViewSonic, которые выдерживают вес монитора.
- Проверьте исправность монитора, а затем прикрепите пластину для настенного крепления к его задней крышке.
- Если к монитору уже прикреплена подставка, перед выполнением настенного монтажа необходимо ее снять.

Прикрепляя настенный кронштейн к монитору, выполняйте следующие инструкции по технике безопасности:

- Отсоедините сетевой шнур и другие кабели, которые мешают перемещению монитора.
- Положите монитор на стол или рабочую поверхность, застеленную полотенцем или шерстяным одеялом, экраном вниз, чтобы защитить его от повреждения во время установки пластины.
- Перед установкой монитора на стене запишите серийный номер изделия на стр. (i) руководства пользователя, т.к. серийный номер потребуется вам для обращения в сервисный центр по вопросам обслуживания и ремонта.
- Присоедините пластину для настенного крепления к монитору винтами ДЛИНОЙ НЕ БОЛЕЕ 10 мм, т.к. винты большей длины, которые входят в универсальные комплекты для настенного монтажа других производителей, могут повредить систему питания и привести к отказу монитора.

Тип винта для настенного монтажа: M6 x L10.

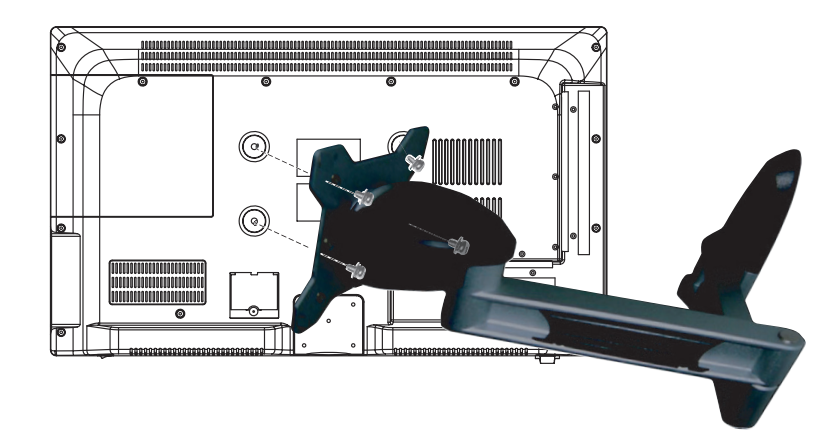

- Установите настенный кронштейн на стену, используя для установки подходящие винты. Не забудьте оставить расстояние не менее 3 см вокруг вентиляционных отверстий монитора для обеспечения достаточного охлаждения во время работы.
- В завершение установки подвесьте пластину для настенного крепления монитора на настенный кронштейн. Монитор ViewSonic готов к работе!

# **Характеристики комплекта для крепления на стену (VESA)**

При креплении к другим строительным материалам обратитесь за консультацией к ближайшему продавцу оборудования.

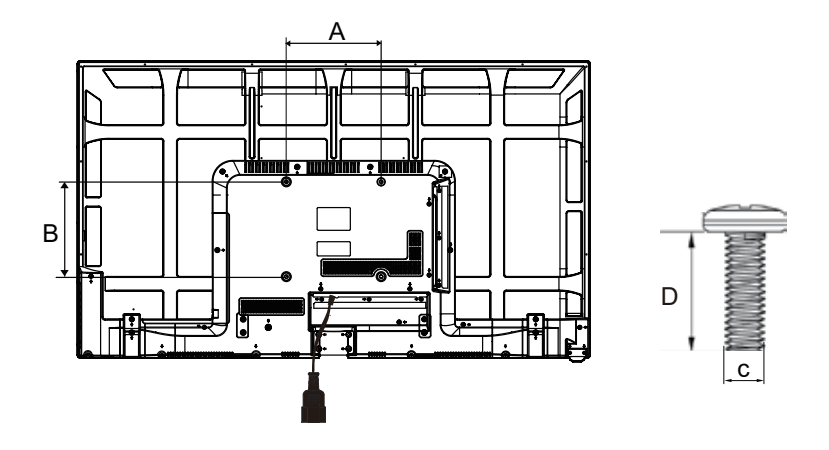

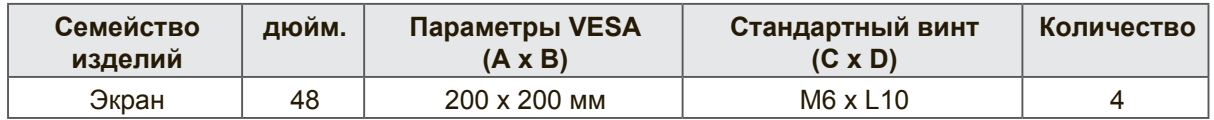

- Изделие ViewSonic совместимо со стандартными размерами комплекта настенного крепления, указанными в приведенной выше таблице.
- Чтобы найти подходящее крепление, см. веб-сайт www.viewsonic.com или обратитесь в отдел технического обслуживания компании: США: 1-800-688- 6688, Канада 1-866-463-4775, Европа +44 (0) 207 382 8250.
- При приобретении комплекта для настенного крепления производства ViewSonic будет предоставлено подробное руководство по монтажу и все необходимые для сборки детали.
- Длина винта выбирается в соответствии с толщиной подвесного держателя. Не используйте винты, превышающие по длине стандартные размеры, поскольку они могут стать причиной повреждения внутренней поверхности монитора.

# **Вид СПЕРЕДИ и вид СБОКУ**

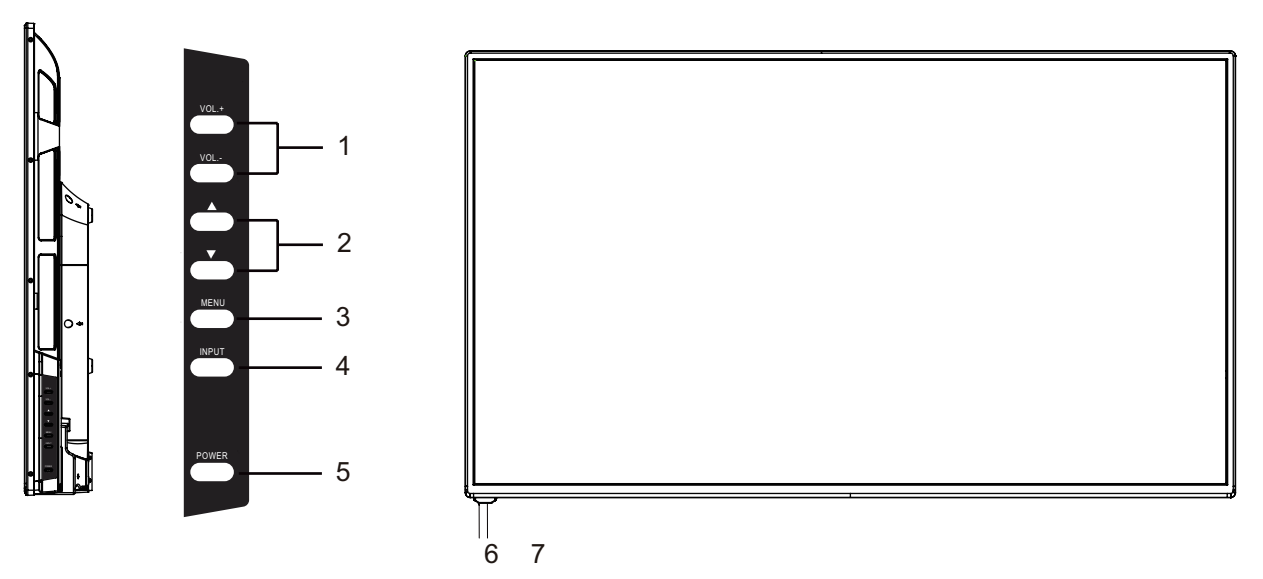

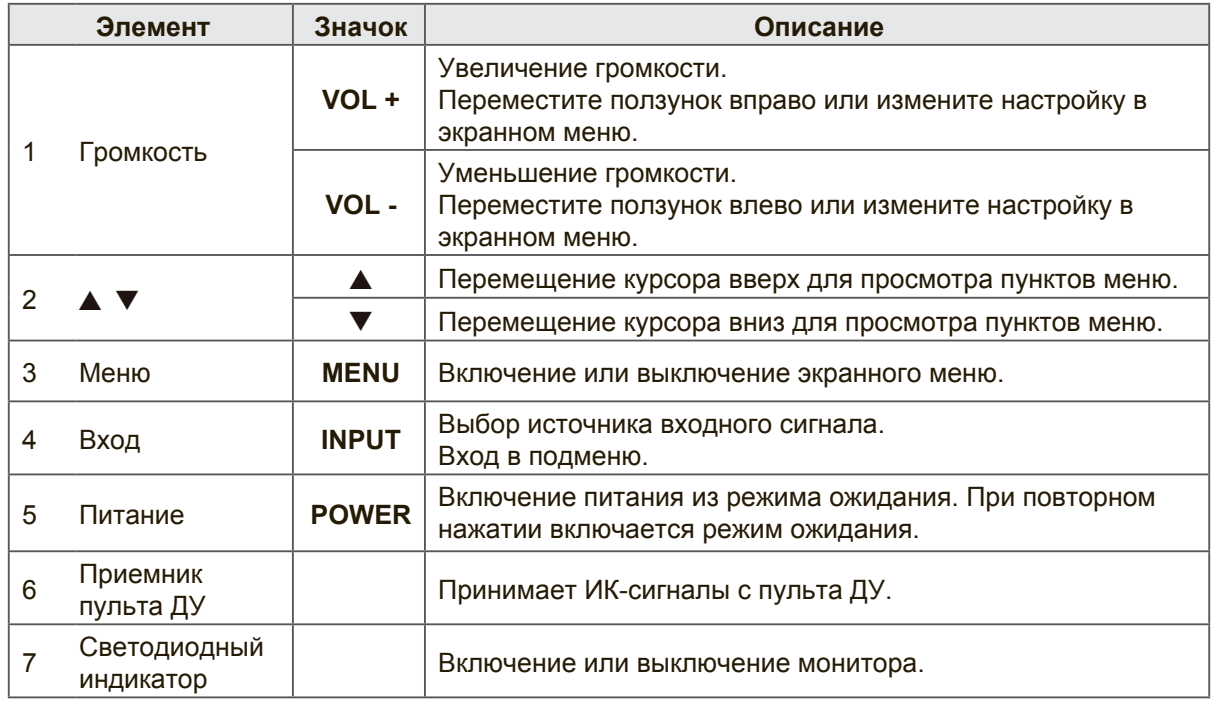

# **Вид сзади**

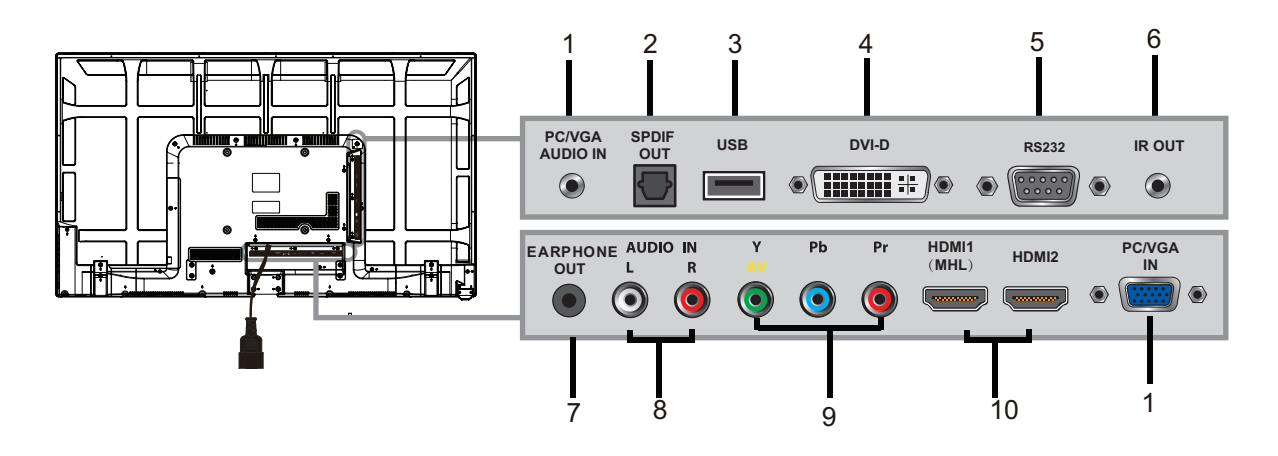

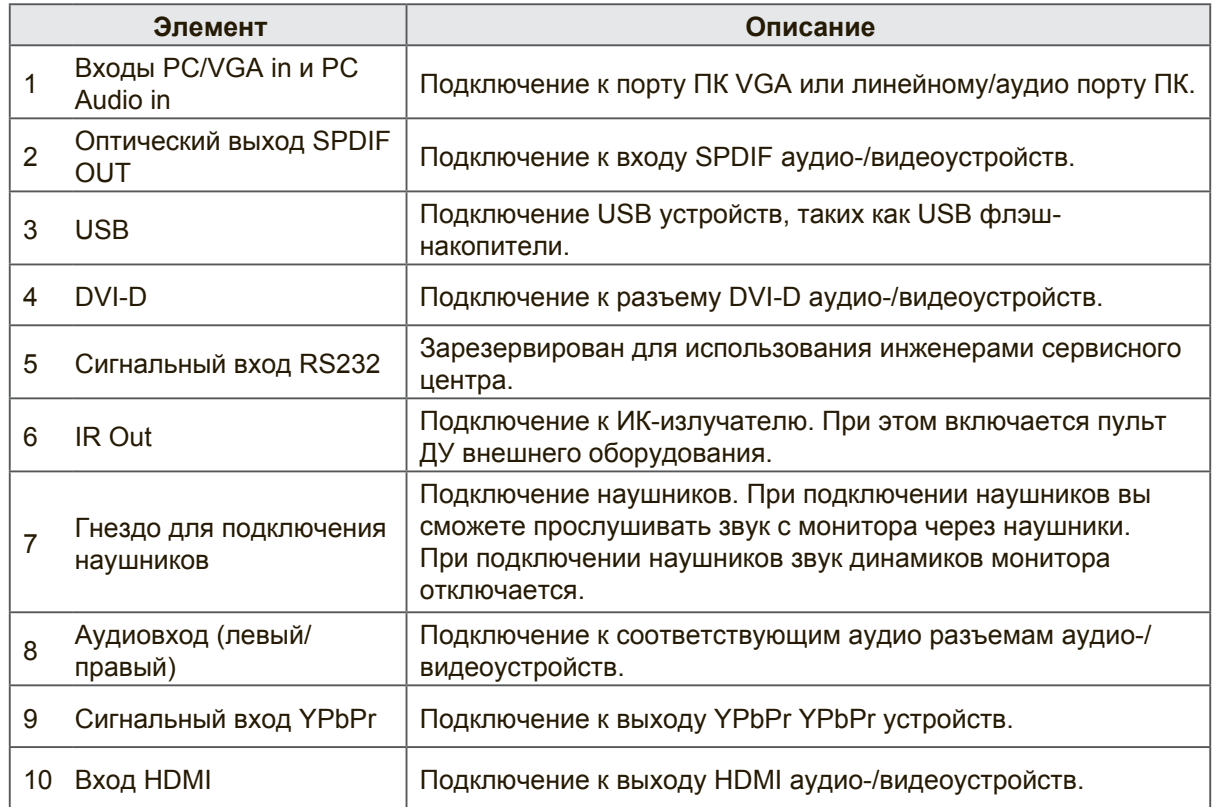

# **Подключение монитора**

# **Кабельный/ спутниковый ресивер HD**

Для просмотра телепрограмм с высоким разрешением необходимо оформить подписку на кабельное или спутниковое телевидение высокой четкости. Чтобы обеспечить высокое качество изображения подключите данное устройство к разъему HDMI или входу компонентного видеосигнала (со звуком) на задней панели монитора.

## **Подключение кабелем HDMI**

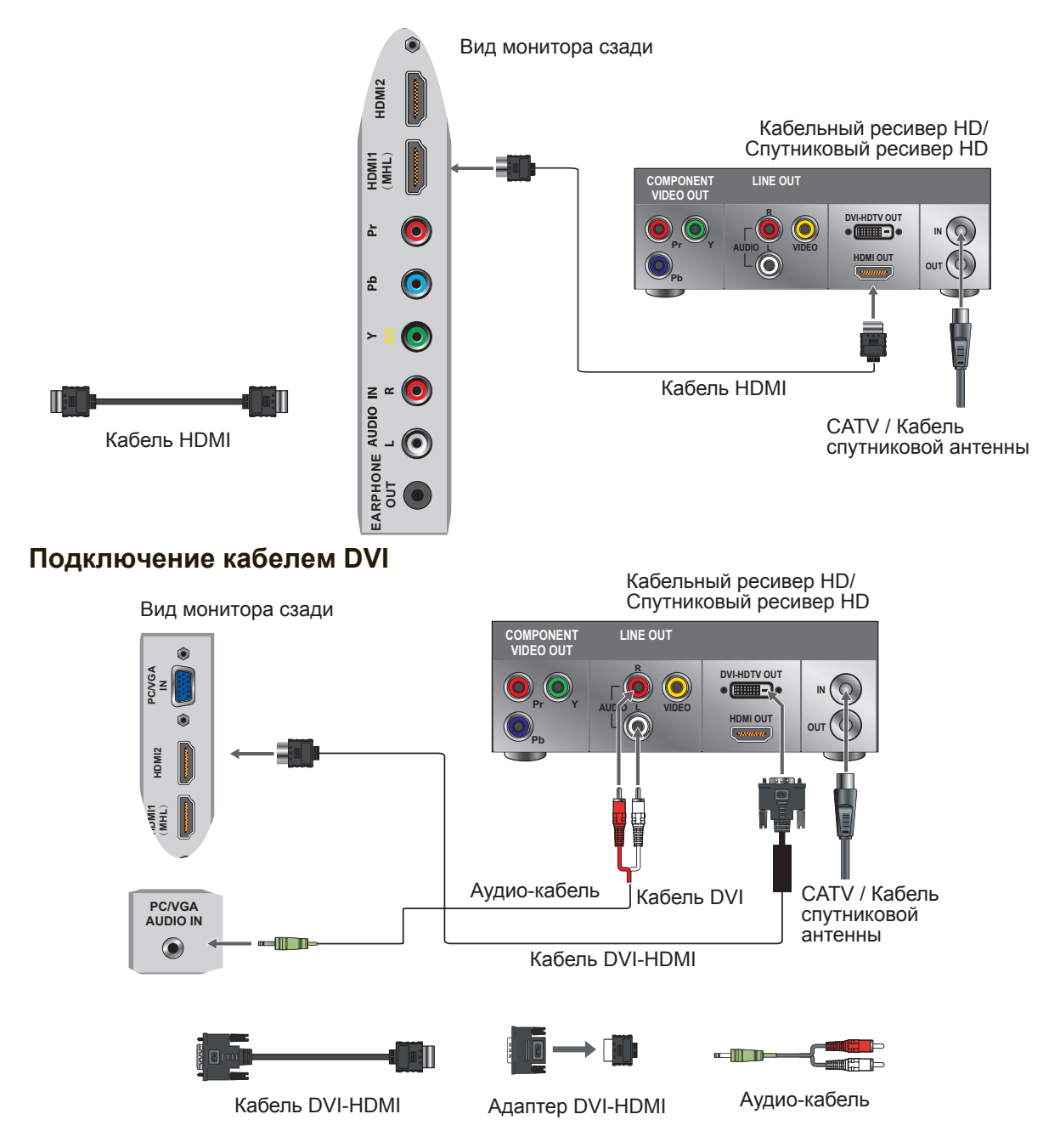

## **Примечание.**

При подключении кабелем DVI подключите разъем HDMI (с помощью кабеля DVI-HDMI или адаптера DVI-HDMI), а затем подключите аудио разъемы к гнездам AUDIO IN Аудиовхода ПК.

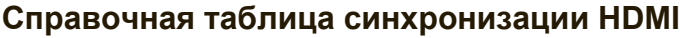

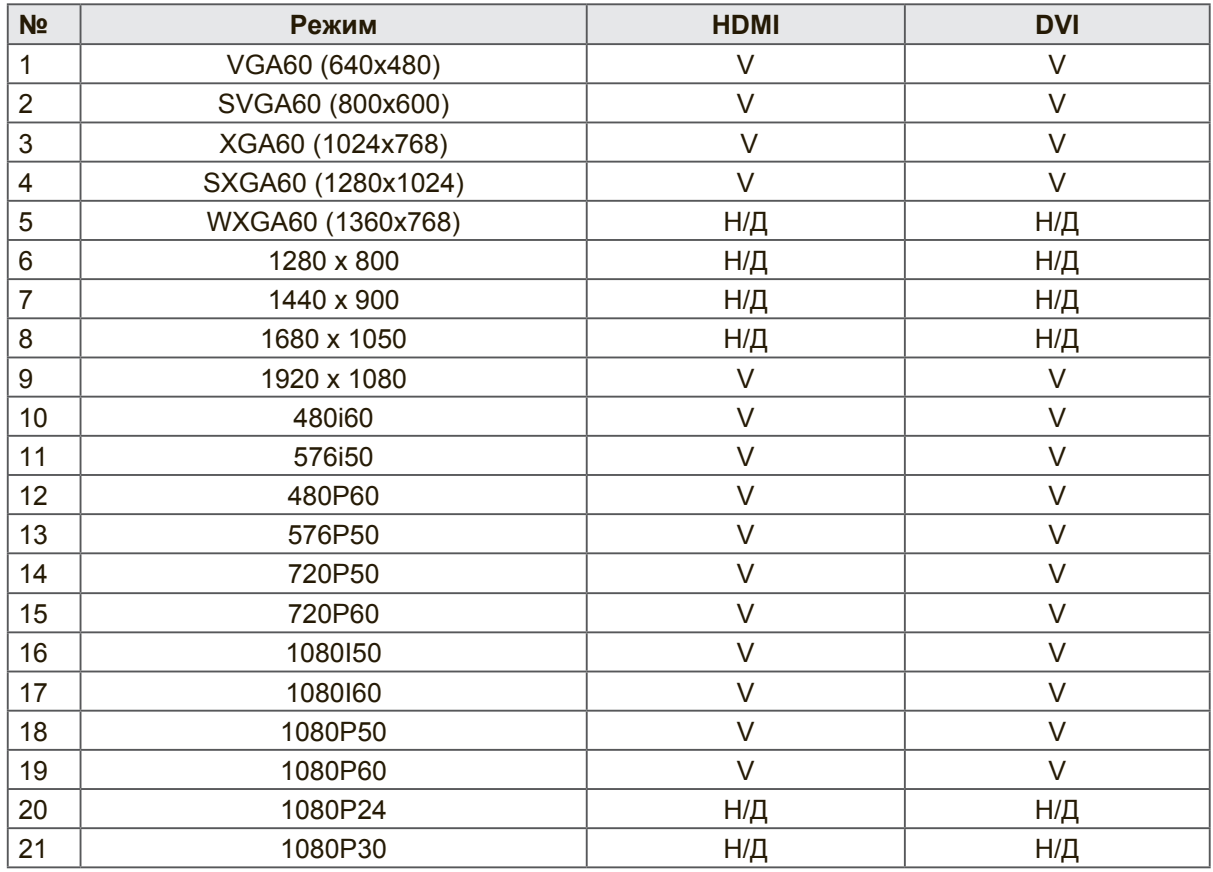

# **Подключение к YPbPr/ Компонентному входу**

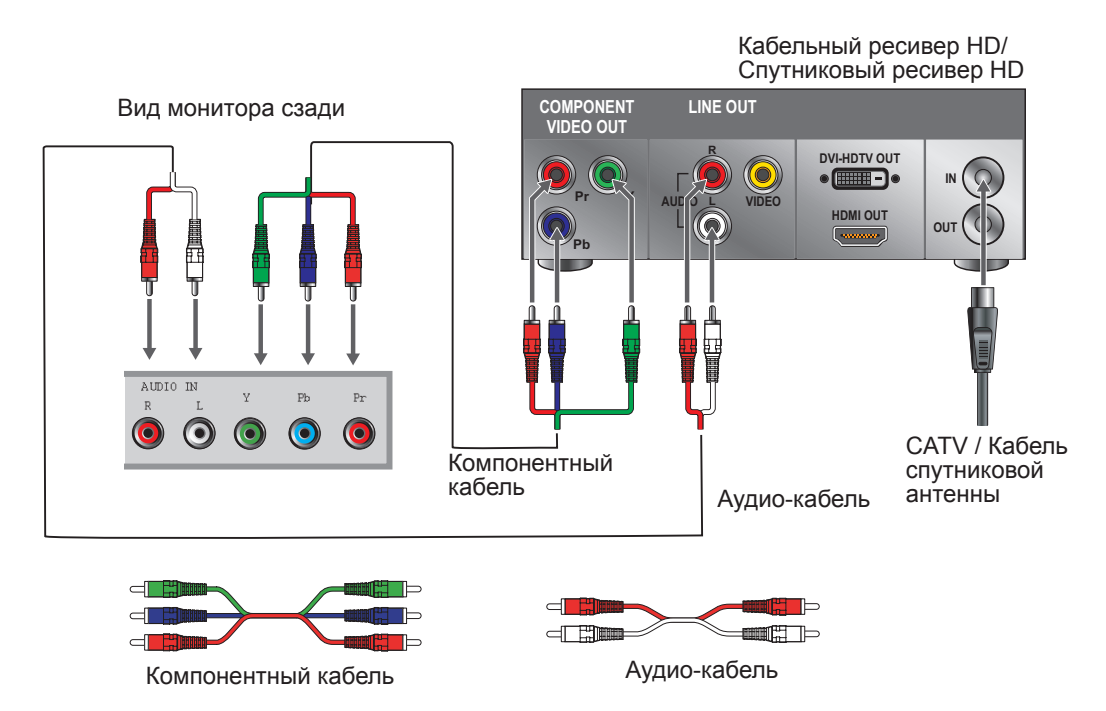

## **Примечание.**

При подключении к разъему YPbPr обеспечивается лучшее качество изображения, чем при подключении к разъему AV.

# **Подключение кабелем AV**

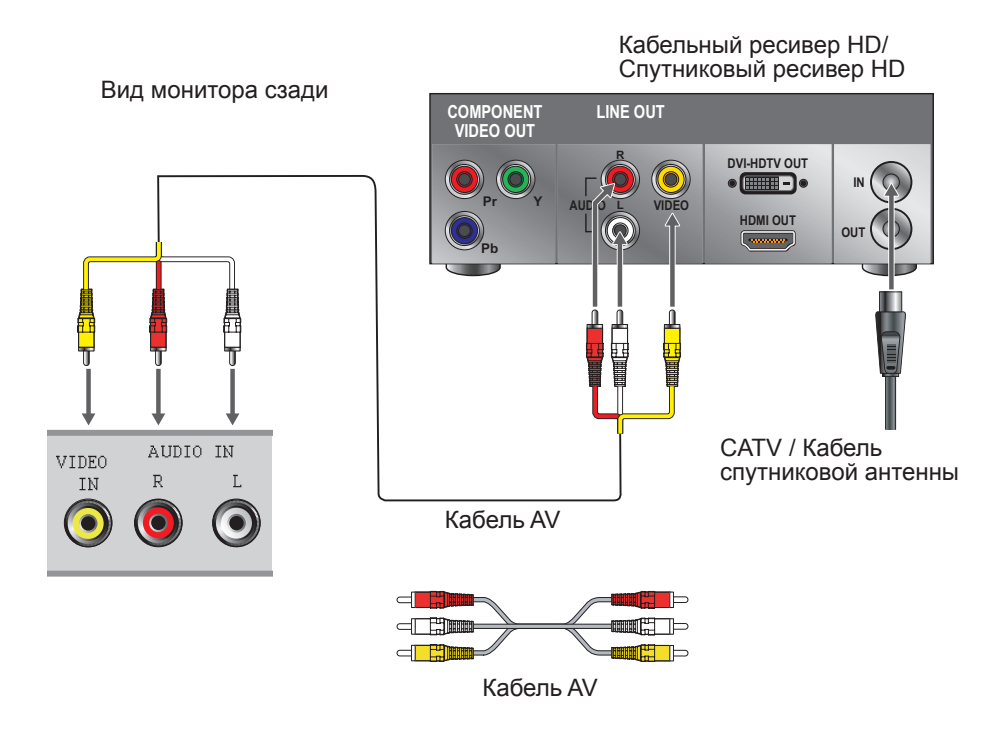

## **Программирование пульта ДУ для кабельного или спутникового приемника**

Для определения параметров см. руководство по эксплуатации, полученное от поставщика услуг.

Если необходимо ввести:

- 3 цифры, введите "566", "565", "556" или "688". Эти коды обычно используются в сети DISHNetwork.
- 4 цифры, введите "0054". Этот код обычно используется в сети Сох.
- 5 цифр, введите "11454", "11054" или "10690". Эти коды обычно используются в сети DIRECTV.

# **Персональный компьютер**

Данный дисплей можно использовать в качестве монитора компьютера

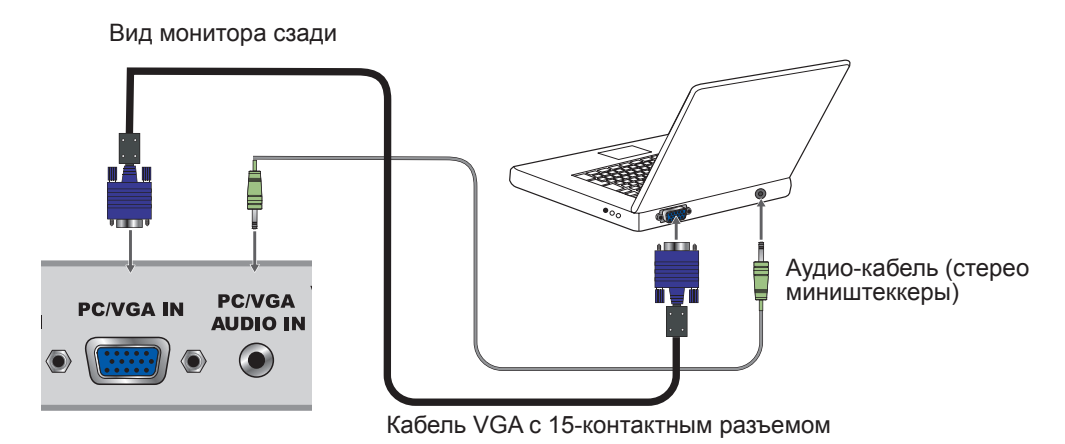

## **Примечание.**

Подключите разъем PC IN к компьютеру кабелем с 15-контактным разъемом и аудио кабелем.

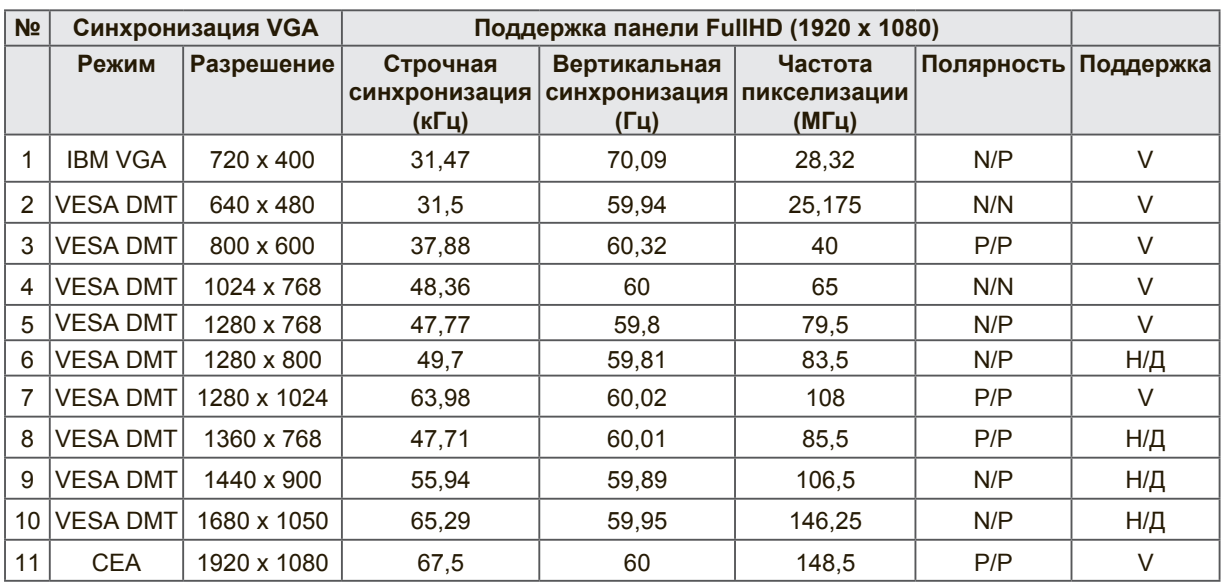

# **Справочная таблица синхронизации ПК**

# **Примечание.**

Данный вход VGA не поддерживает чересстрочные сигналы.

# **Функции монитора**

# **Пульт ДУ и кнопки управления монитором**

# **Установка батареек в пульт ДУ**

- 1. Потяните за ручку на крышке батарейного отсека и откройте его.
- 2. Установите батарейки в соответствии с метками (+) и (-) внутри батарейного отсека.
- 3. Установите крышку батарейного отсека на место.

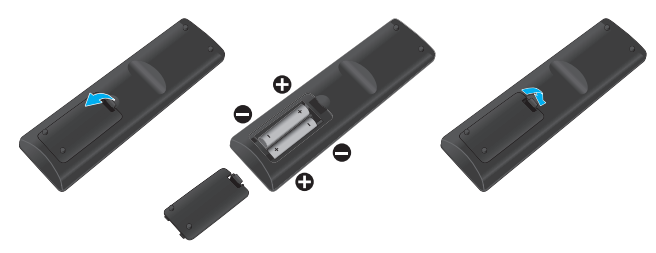

# **ВНИМАНИЕ**

- Разрешается использовать только батарейки ААА указанного типа.
- Не используйте одновременно старые и новые батарейки. В батарейках могут образоваться трещины и протечки, которые приводят к пожару и травмам.
- Установите батарейки, соблюдая их полярность (в соответствии с обозначениями + и -). При неправильной установке батареек могут образоваться протечки, которые приводят к пожару и травмам.
- Утилизация батареек должна производиться в соответствии с местными законами и нормами.
- Храните батарейки в местах, недоступных для детей и домашних животных.
- Если пульт ДУ не используется в течение долгого времени, извлеките из него батарейки.

# **Пульт ДУ и кнопки управления монитором**

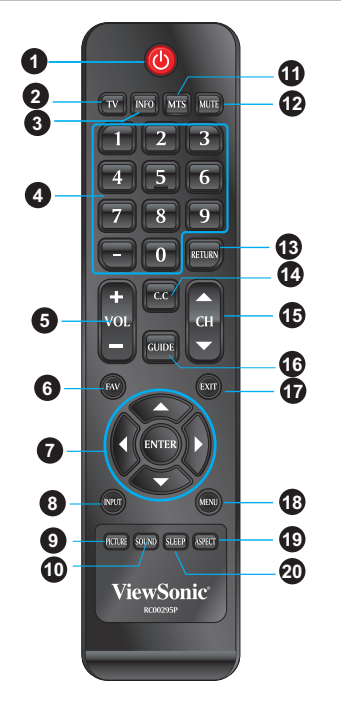

Сенсорные клавиши, расположенные на передней панели, выполняют те же функции, что и кнопки на пульте ДУ.

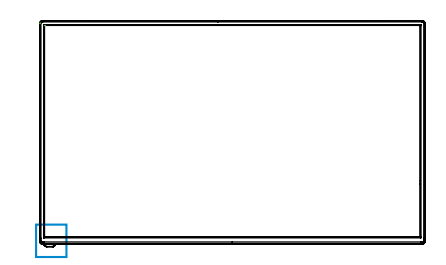

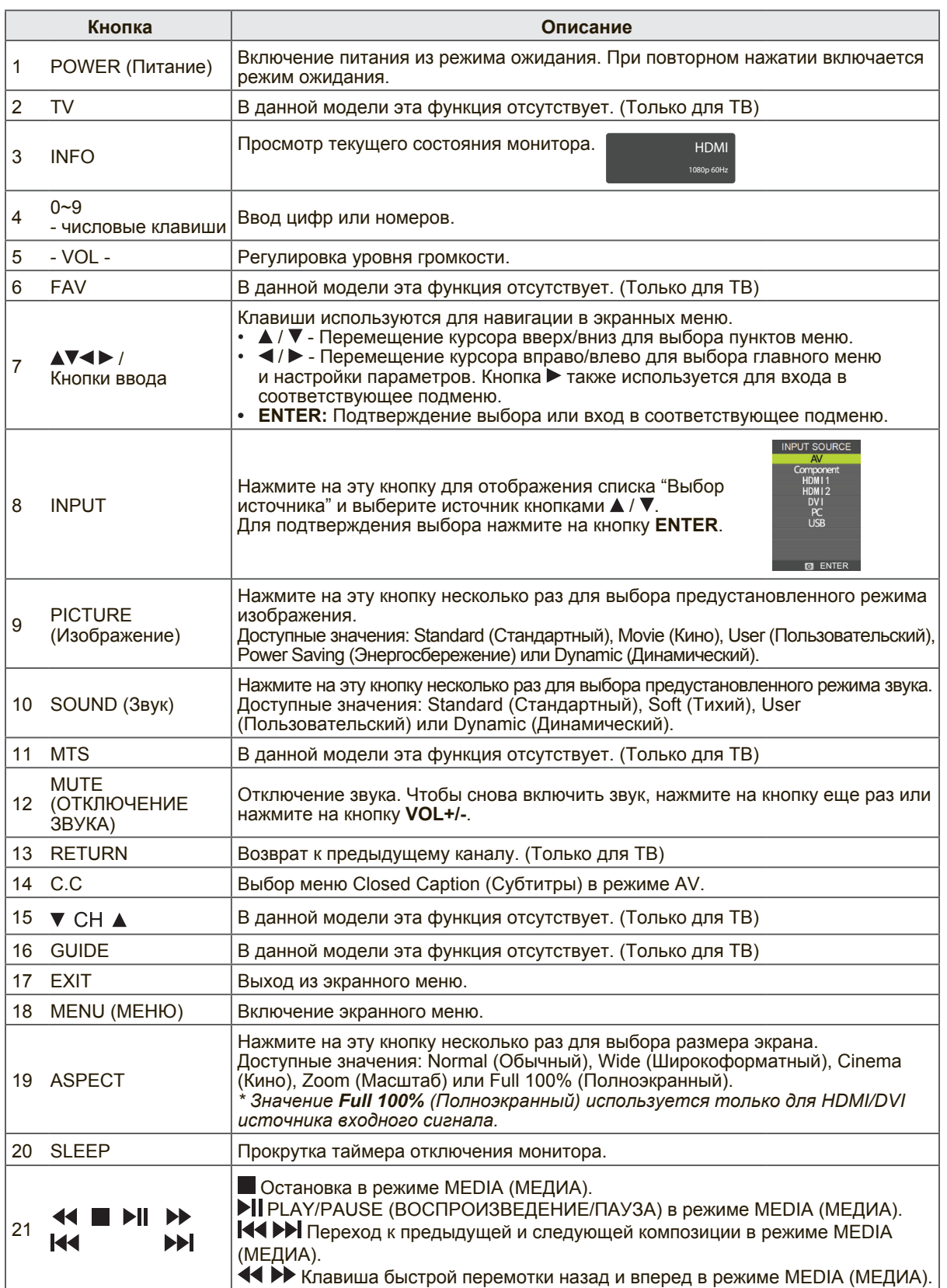

12

Громкость регулируется кнопками **VOL +/-**. Для отключения звука нажмите на кнопку **MUTE**. Чтобы снова включить звук, нажмите на кнопку **MUTE** еще раз или нажмите прямо на кнопку **VOL +/-**.

# **Просмотр информации о мониторе**

Для просмотра текущей информации о мониторе, выполните следующие действия. Нажмите на кнопку **INFO**. На экран выводятся сведения о текущем состоянии. (Отображается полная или частичная информация о входном сигнале, разрешении и т.д., в зависимости от источника входного сигнала)

\* На рисунке показан примерный вид экрана INFO для источника HDMI.

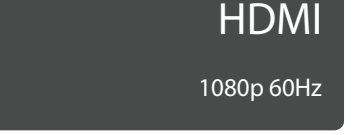

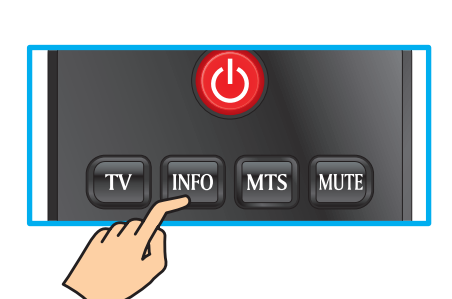

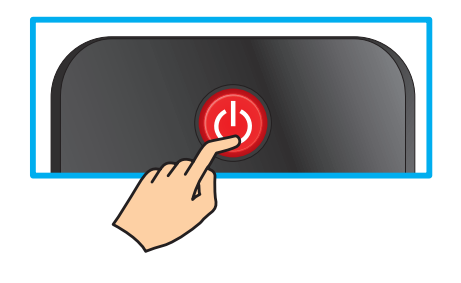

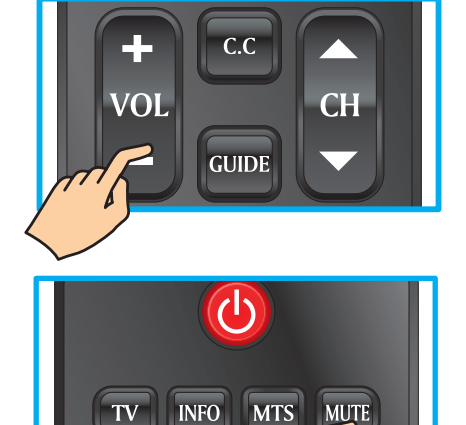

# **Включение и выключение монитора**

Нажмите на кнопку  $\bigcirc$  на пульте ДУ. Либо нажмите на кнопку  $\psi$  на передней панели монитора.

\* При отсутствии сигнала в течение 10 минут монитор автоматически выключается.

# **Эксплуатация**

**Регулировка громкости**

## **Выбор источника входного сигнала.**

Для выбора источников входного сигнала, подключенных к монитору, выполните следующие действия.

- 1. Нажмите на кнопку **SOURCE** на пульте ДУ.
- 2. Нажмите на кнопку ▲ или ▼ для выбора нужного источника входного сигнала.
- 3. Для подтверждения выбора нажмите на кнопку **ENTER.**  $\bullet$  **Enter**

# **Функции Родительского контроля**

РОДИТЕЛЬСКИЙ КОНТРОЛЬ позволяет заблокировать монитор и телепрограмму в зависимости от категории фильмов и передач. Для входа в меню РОДИТЕЛЬСКОГО КОНТРОЛЯ необходимо ввести пароль. Пароль по умолчанию: "0000".

# **Смена пароля**

Для смены пароля выполните приведенную ниже процедуру.

- 1. Нажмите на кнопку **MENU** для вызова главного экранного меню.
- 2. Нажмите на кнопку  $\blacktriangleleft$  или  $\blacktriangleright$  для выбора меню **PARENTAL (РОДИТЕЛЬСКИЙ КОНТРОЛЬ)**, а затем на кнопку **ENTER** для входа в меню.
- 3. Введите пароль.
- 4. Нажмите на кнопку ▲ или ▼ для выбора меню **Change Password (Смена пароля)**, а затем на кнопку для входа в подменю.
- 5. Введите старый пароль в окне **Old PIN (Старый PIN-код)**.
- 6. Введите новый пароль в окне **New PIN (Новый PIN-код**).
- 7. Введите новый пароль еще раз окне **Confirm (Подтверждение)**.

На экран снова выводится меню

РОДИТЕЛЬСКОГО КОНТРОЛЯ. Это означает, что смена пароля завершена.

8. Для выхода из меню нажмите на кнопку **EXIT**.

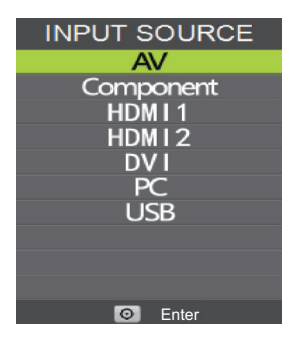

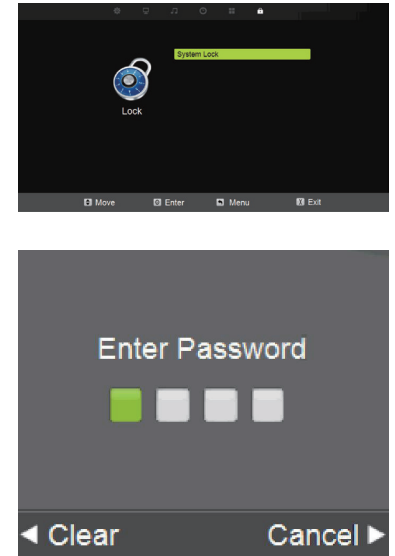

## **Меню "Picture" (Изображение)**

## **Настройка параметров PICTURE (ИЗОБРАЖЕНИЕ)**

- 1. Нажмите на кнопку **MENU** для входа в главное меню, а затем на кнопку **</>** для выбора элемента меню.
- 2. Нажмите на кнопку **ENTER** или ▼ для входа в заданное подменю.
- 3. Для выхода или возврата в главное меню нажмите на кнопку **MENU** еще раз.

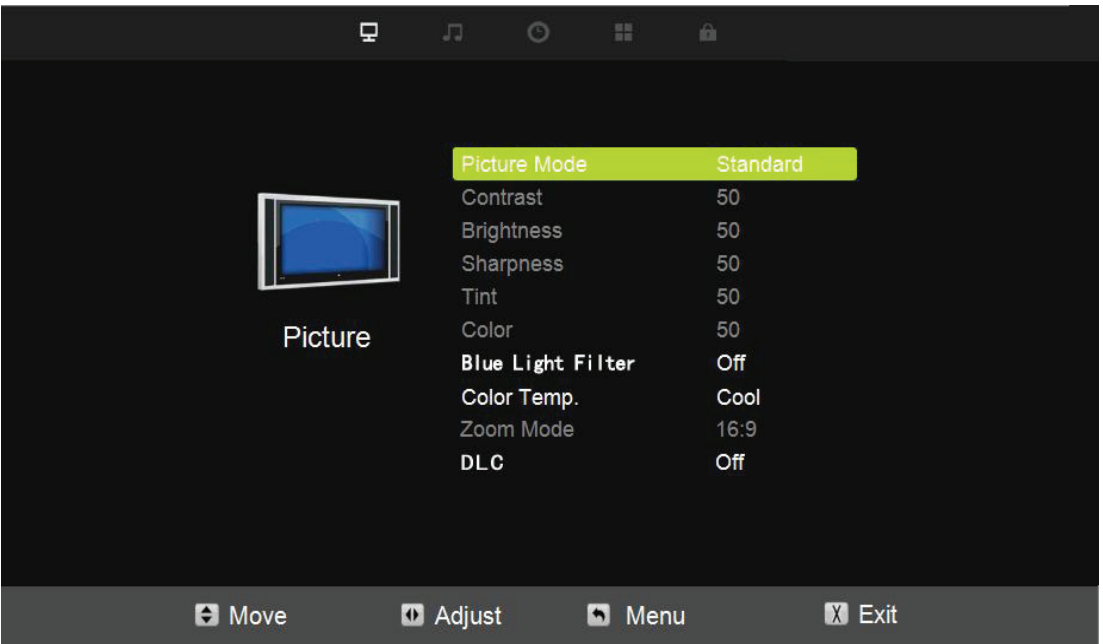

- 4. Нажмите на кнопку  $\blacktriangle$  /  $\nabla$  для выбора режима Picture (Изображение)/ Contrast (Контрастность)/ Sharpness (Резкость)/ Tint (Оттенок)/ Color (Цвет)/ Blue Light Filter (Фильтр синего света)/ Color Temperature (Цветовая температура)/ Zoom Mode (Режим масштаба)/ 3DNR/ DLC.
- 5. Нажмите на кнопку **ENTER** или ▼ для входа.
- 6. Нажмите на кнопку  $\blacktriangleleft$  /  $\blacktriangleright$  для настройки параметров.
- 7. Для возврата в главное меню нажмите на кнопку **MENU** еще раз.

# Меню **PICTURE (ИЗОБРАЖЕНИЕ)** состоит из следующих пунктов:

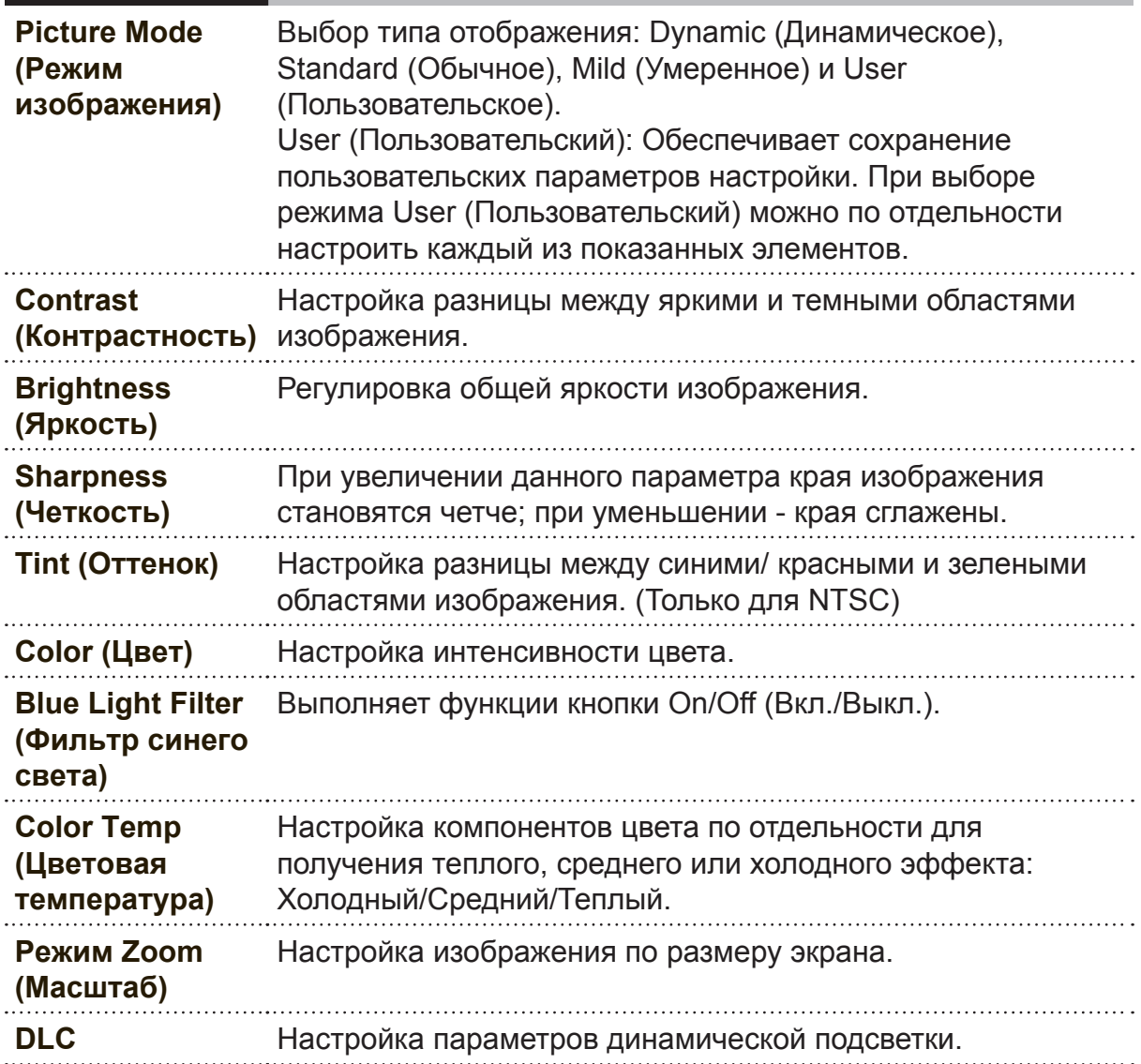

# **Меню Audio (Аудио)**

## **Настройка параметров Audio (Аудио)**

- 1. Нажмите на кнопку **MENU** для входа в главное меню, а затем на кнопку  $\blacktriangleleft$  /  $\blacktriangleright$ для выбора элемента меню.
- 2. Нажмите на кнопку **ENTER** или ▼ для входа в заданное подменю.
- 3. Для выхода или возврата в главное меню нажмите на кнопку **MENU** еще раз.

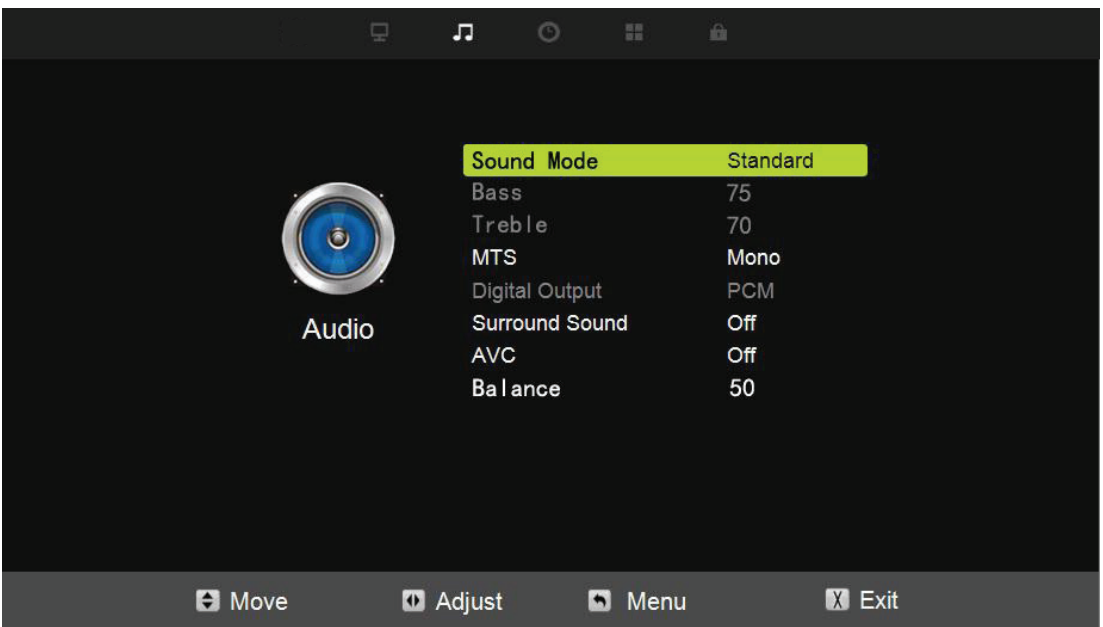

- 4. Нажмите на кнопку  $\blacktriangle$  /  $\nabla$ , чтобы выбрать Sound Mode (Режим звука)/ MTS/ Digital Output (Цифровой вывод)/ Surround Sound (Объемный звук)/ AVC/ Balance (Баланс).
- 5. Нажмите на кнопку **ENTER** или ▼ для входа.
- 6. Нажмите на кнопку ◀ / ▶ для настройки параметров.
- 7. Для возврата в главное меню нажмите на кнопку **MENU** еще раз.

Меню **Audio (Аудио)** состоит из следующих пунктов:

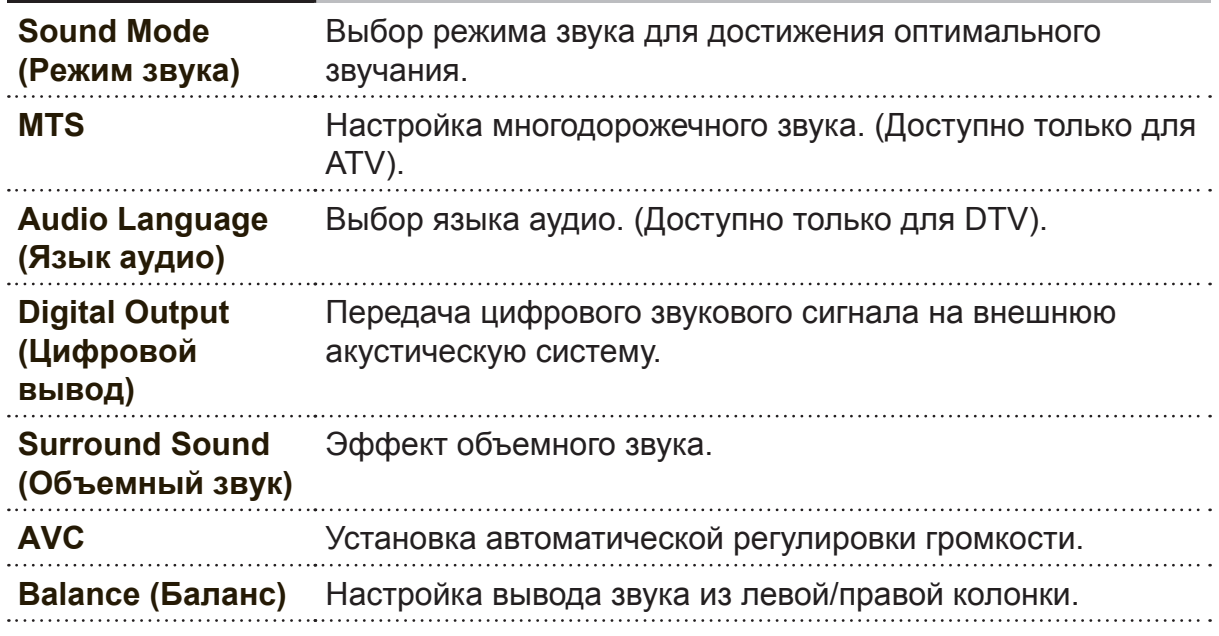

# **Меню TIME (ВРЕМЯ)**

## **Настройка параметров TIME (ВРЕМЯ)**

- 1. Нажмите на кнопку **MENU** для входа в главное меню, а затем на кнопку  $\blacktriangleleft$  /  $\blacktriangleright$ для выбора элемента меню.
- 2. Нажмите на кнопку **ENTER** или ▼ для входа в заданное подменю.
- 3. Для выхода или возврата в главное меню нажмите на кнопку **MENU** еще раз.

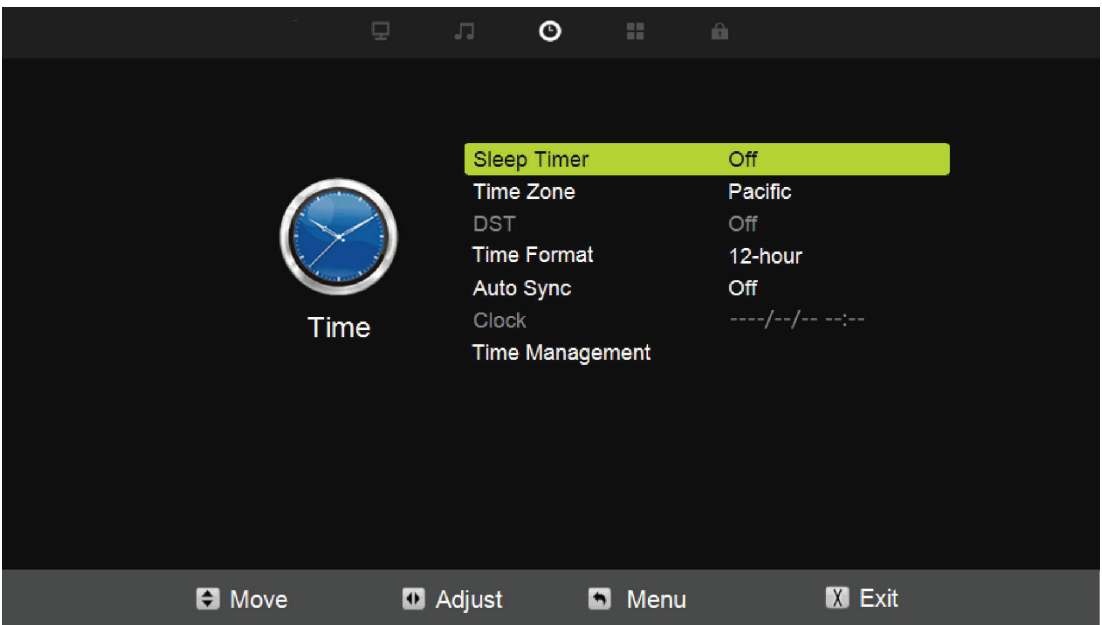

- 4. Нажмите на кнопку ▲ / ▼ для выбора параметра Timer(Время)/ Time Zone (Часовой пояс)/ DST/ Time Format (Формат времени)/ AutoSync (Автосинхронизация)/ Clock (Часы)/ TimeManagement (Управление временем).
- 5. Нажмите на кнопку **ENTER** или ▼ для входа.
- 6. Нажмите на кнопку ∢/ ⊳ для настройки параметров.
- 7. Для возврата в главное меню нажмите на кнопку **MENU** еще раз.

Меню **TIME (ВРЕМЯ)** состоит из следующих пунктов:

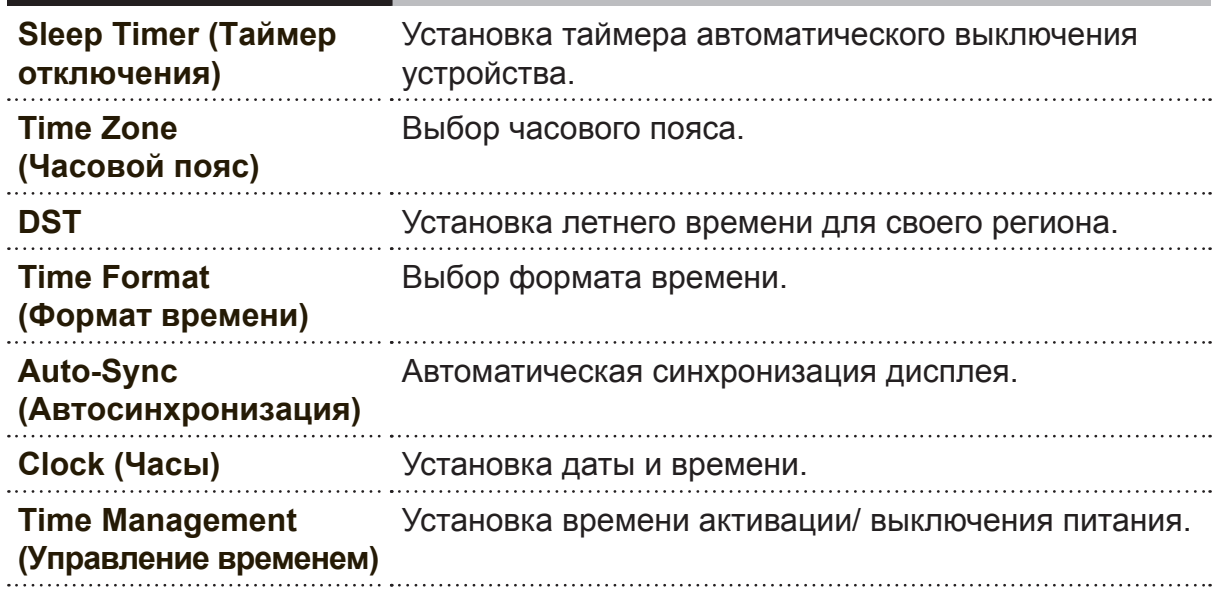

# **Меню SETUP (НАСТРОЙКА)**

# **Настройка параметров в меню SETUP (НАСТРОЙКА)**

- 1. Нажмите на кнопку **MENU** для входа в главное меню, а затем на кнопку  $\blacktriangleleft$  /  $\blacktriangleright$ для выбора элемента меню.
- 2. Нажмите на кнопку **ENTER** или ▼ для входа в заданное подменю.
- 3. Для выхода или возврата в главное меню нажмите на кнопку **MENU** еще раз.

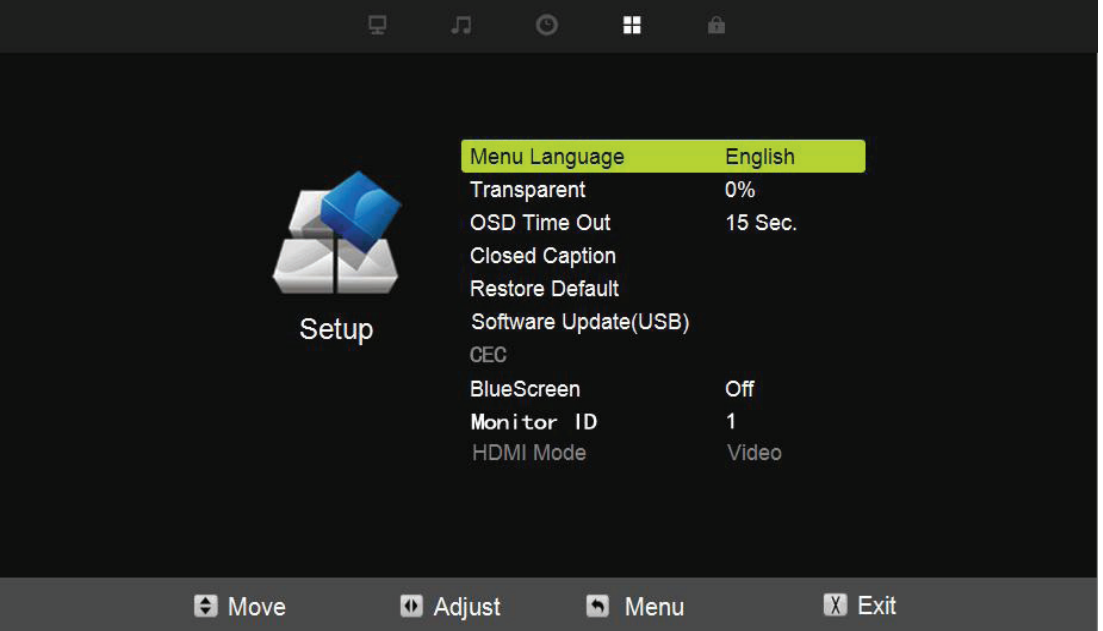

- 4. Нажмите на кнопку  $\blacktriangle$  /  $\nabla$  для выбора SETUP (НАСТРОЙКА)/ Menu Language (Язык меню)/ Transparent (Прозрачный)/ OSD Time Out (Время выключения экранного меню при бездействии)/ Restore Default (Восстановление стандартных настроек)/ Setup Wizard (Мастер настройки)/ Software Update (USB) (Обновление ПО (USB))/ CEC/ Blue Screen (Синий экран)/ Monitor ID (ID монитора)/ HDMI Mode (Режим HDMI).
- 5. Нажмите на кнопку **ENTER** или ▼ для входа.
- 6. Нажмите на кнопку ∢/ ⊳ для настройки параметров.
- 7. Для возврата в главное меню нажмите на кнопку **MENU** еще раз.

Меню **SETUP** (НАСТРОЙКА) состоит из следующих пунктов:

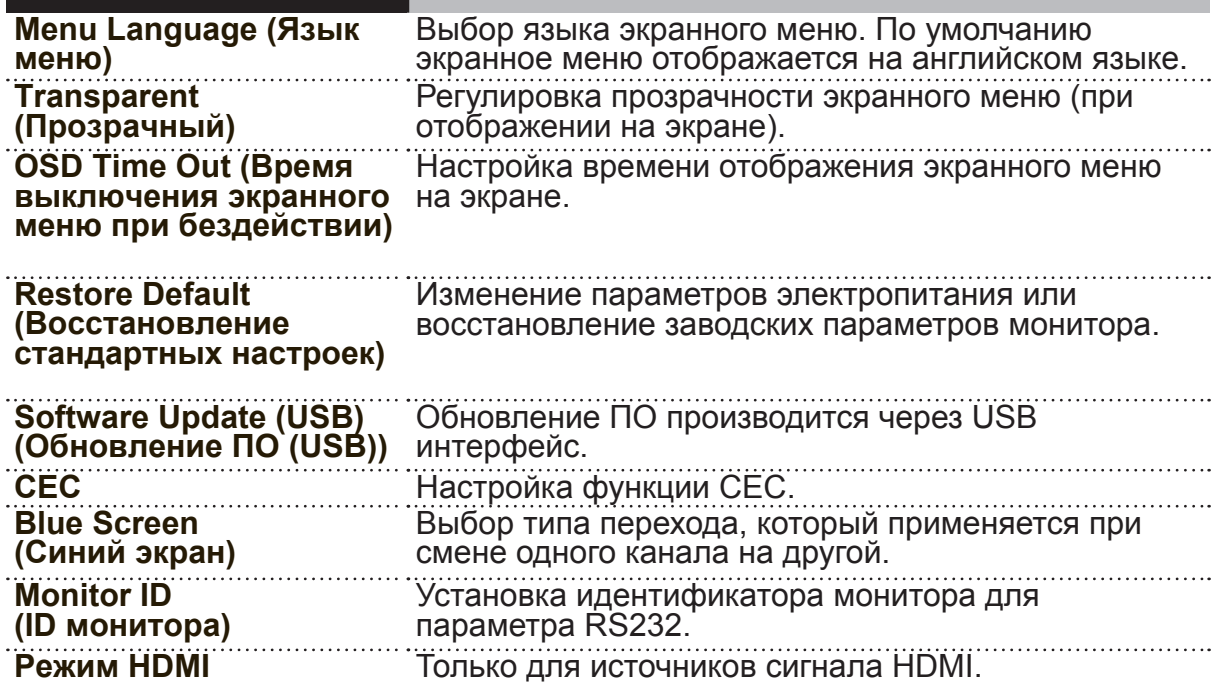

# **Меню Lock (Блокировка)**

## **Настройка параметров блокировки**

- 1. Нажмите на кнопку **MENU** для входа в главное меню, а затем на кнопку **</>** для выбора элемента меню.
- 2. Нажмите на кнопку **ENTER** или ▼ для входа в заданное подменю.
- 3. Для выхода или возврата в главное меню нажмите на кнопку **MENU** еще раз.

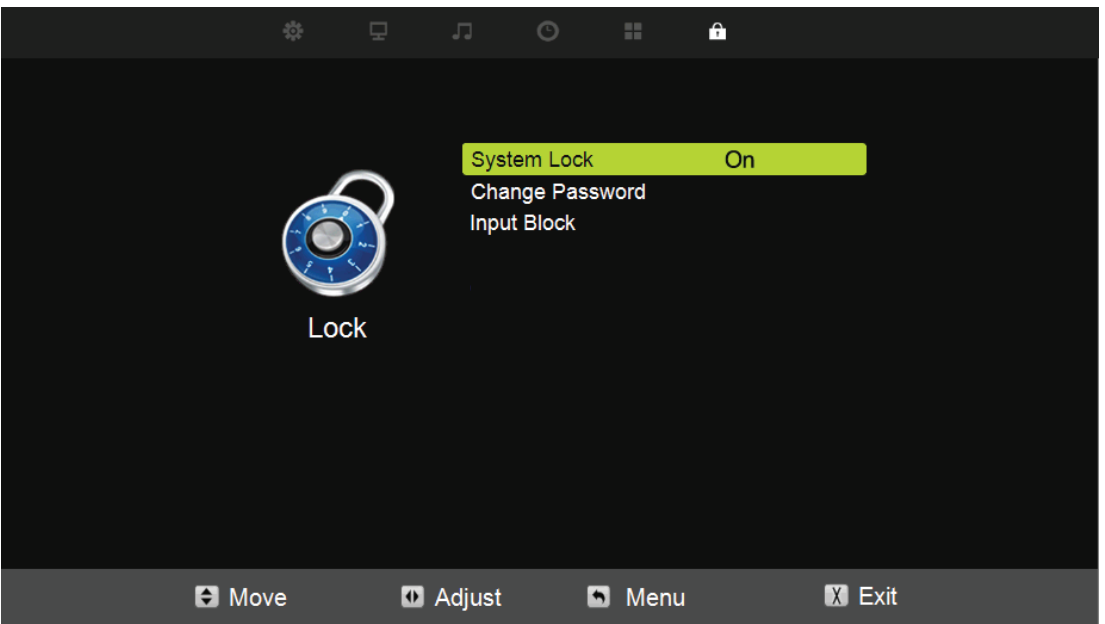

- 4. Нажмите на кнопку  $\blacktriangle$  /  $\nabla$  для выбора параметров System Lock (Блокировка системы)/ Change Password (Смена пароля)/ Input Block (Блокировка входного сигнала).
- 5. Нажмите на кнопку **ENTER** или ▼ для входа.
- 6. Нажмите на кнопку  $\blacktriangleleft$  /  $\blacktriangleright$  для настройки параметров.
- 7. Для возврата в главное меню нажмите на кнопку **MENU** еще раз.

Меню **Lock** (Блокировка) состоит из следующих пунктов:

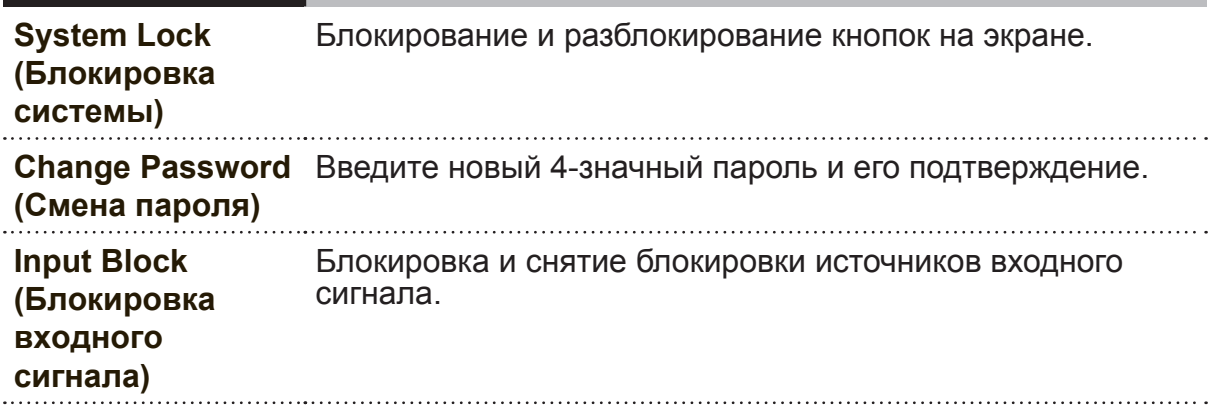

# **Меню PC (ПК)**

## **Настройка параметров блокировки**

- 1. Нажмите на кнопку **SOURCE** для выбора ПК источником сигнала.
- 2. Нажмите на кнопку **MENU** для входа в главное меню.
- 3. Нажмите на кнопку  $\blacktriangleleft$  /  $\blacktriangleright$  для выбора меню Picture (Изображение).

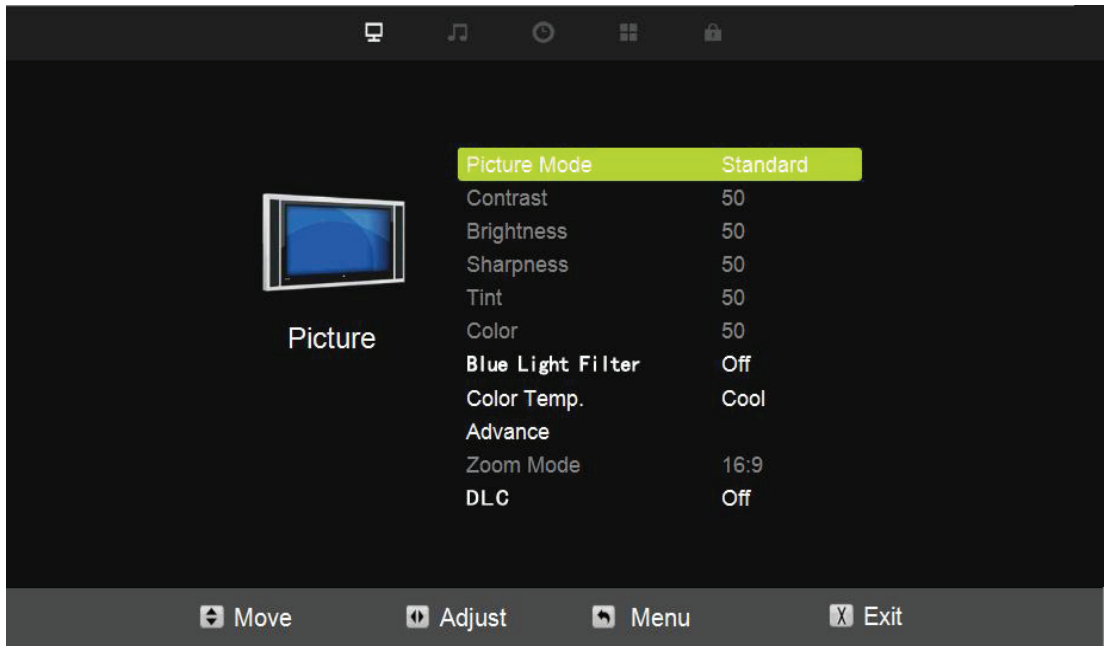

- 4. Нажмите на кнопку ▼ для выбора Advance (Дополнительно).
- 5. Нажмите на кнопку **ENTER** или ▼ для входа.
- 6. Нажмите на кнопку ▲ / ▼ для выбора параметров H-Pos (Пол. по гор.)/ V-Pos (Пол. по верт.)/ Clock (Часы)/ Phase (Фаза)/ Auto (Авто).
- 7. Нажмите на кнопку  $\blacktriangleleft$  /  $\blacktriangleright$  для настройки параметров.
- 8. Для возврата в главное меню нажмите на кнопку **MENU** еще раз.

Меню **PC (ПК)** состоит из следующих пунктов:

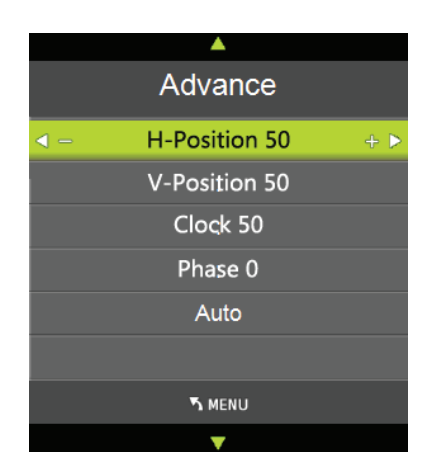

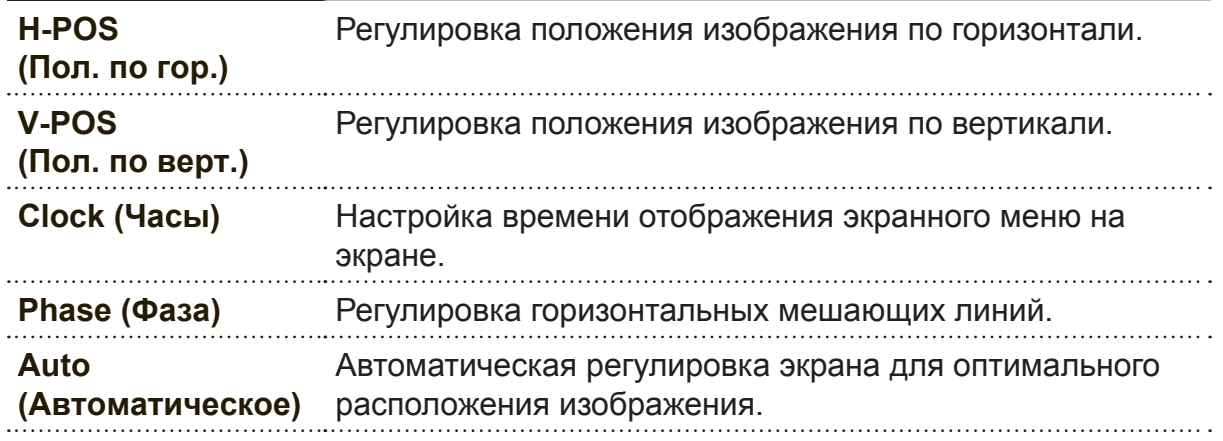

# **МУЛЬТИМЕДИЙНЫЕ ОПЕРАЦИИ**

1. Примечание. Перед работой в меню Media (Медиа) подключите USB устройство, нажмите на кнопку **INPUT** и установите источником входного сигнала Media (Медиа). Нажмите на кнопку </a> /> для выбора меню Media **(Медиа)**, а затем на кнопку **ENTER** для входа в меню.

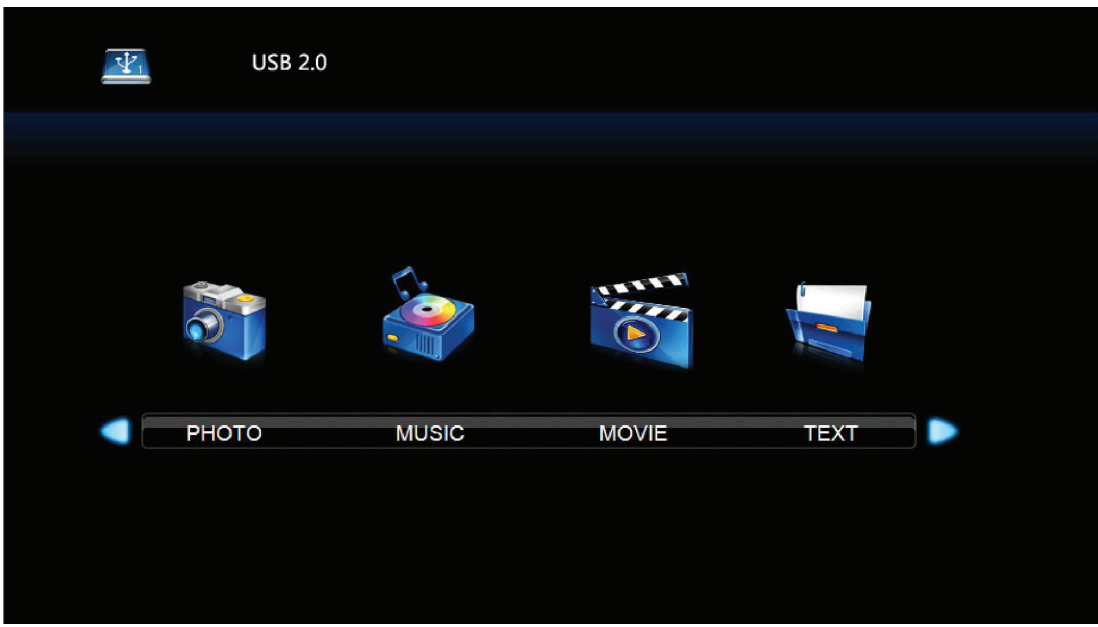

2. Нажмите на кнопку </ → для выбора нужного параметра для настройки в главном меню Media (Медиа), а затем на кнопку **ENTER** для входа.

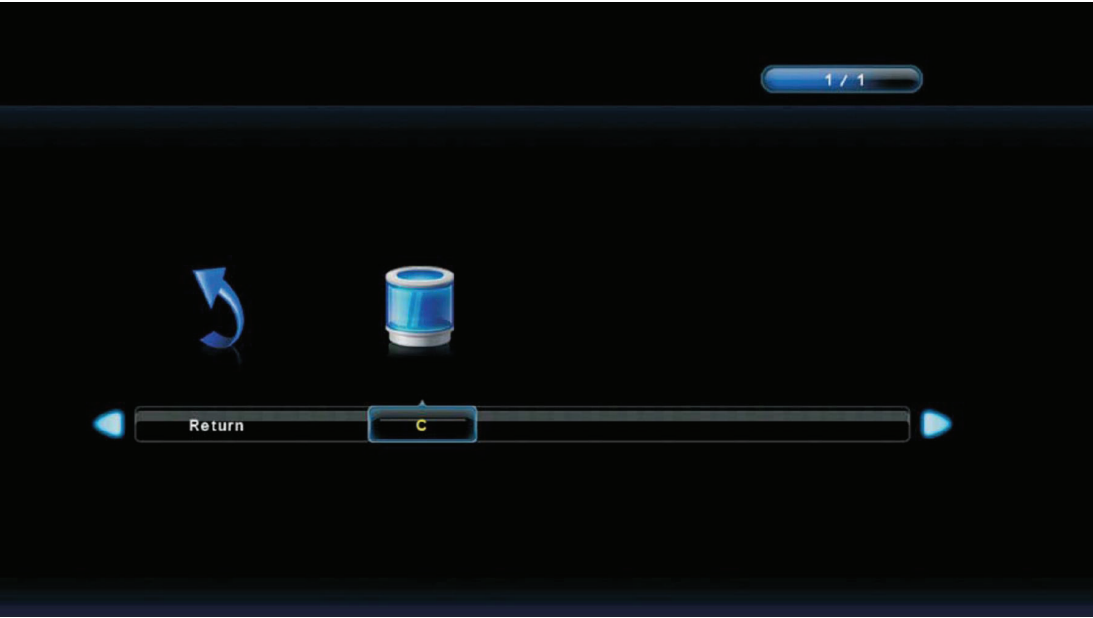

# **МУЛЬТИМЕДИЙНЫЕ ОПЕРАЦИИ**

Photo (Фото)/ Music (Музыка)/ Movie (Кино)/ Text Play (Воспроизведение текста)

- 1. Нажмите на кнопку ▲ / ▼ для выбора папки для просмотра, а затем на кнопку **ENTER** для выбора вложенной папки. Нажмите на кнопку **ENTER** для воспроизведения, нажмите на кнопку exit (Выход) для возврата в предыдущее меню. Нажмите на кнопку **ENTER** для выбора предыдущей папки и возврата на предыдущий уровень меню, с помощью кнопок  $\triangleleft / \triangleright$  можно перелистывать страницы.
- 2. Нажмите на кнопку ► или <sub>II</sub> для начала воспроизведения или приостановки. Нажимайте на кнопку ■ для прерывания воспроизведения.
- 3. Нажмите на кнопку № для воспроизведения последнего элемента. Нажмите на кнопку № для воспроизведения следующего элемента.

## **Меню "Hospitality"**

**Меню Hospitality служит для включения и выключения функции "Hospitality". Пользователь может включить меню для блокировки фиксированной настройки и запрета изменения параметров. Кроме того, можно выполнять резервное копирование и дублирование параметров.**

- 1. Нажмите кнопку **MENU** и **9**, **9**, **3** на пульте ДУ для вызова меню "Hospitality".
- 2. Нажмите на кнопку  $\blacktriangle$  или  $\nabla$  для выбора элемента меню, а затем на кнопку  $\blacktriangle$  или для настройки или выбора параметра. При выборе элемента меню, в котором имеется подменю ( > > ), нажмите на кнопку ► или **ENTER** для входа в подменю.
- 3. Нажмите на кнопку **MENU** для возврата в предыдущее меню или нажмите **EXIT** для выхода из меню.

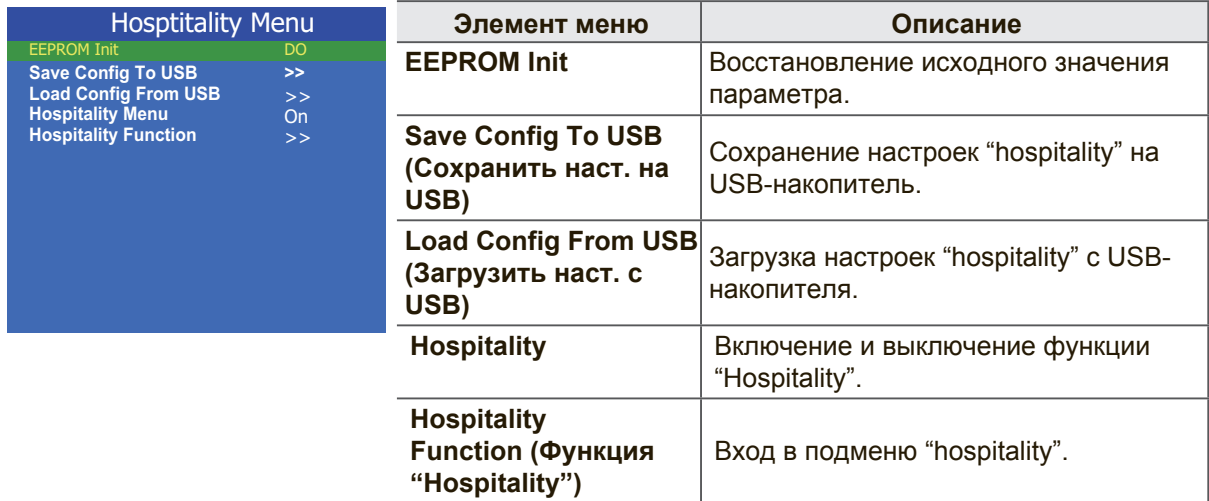

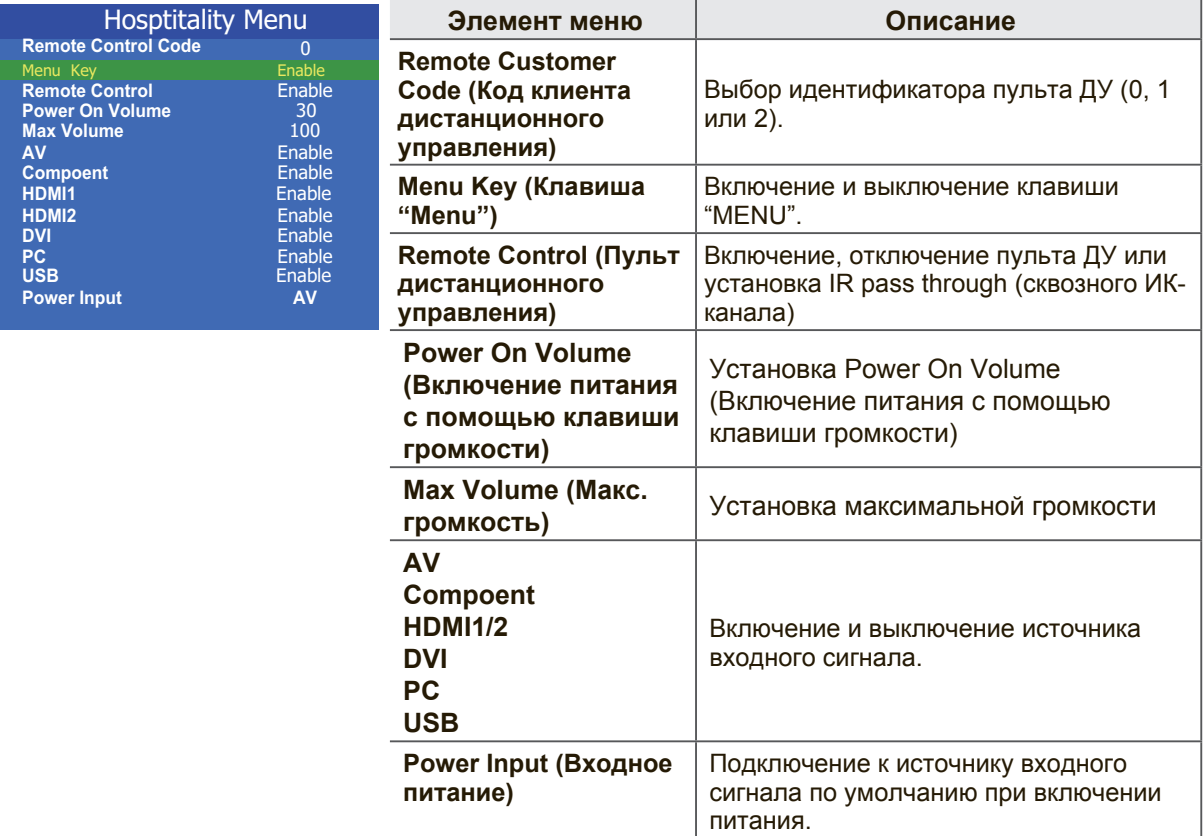

# **Прочее**

# **Устранение неполадок**

Все вопросы, заявки на обслуживание и техническую поддержку, связанные с эксплуатацией монитора, направляйте непосредственно в отдел технического обслуживания ViewSonic.

С отделом технического обслуживания ViewSonic можно связаться через вебсайт: http://www.ViewSonic.com Или позвонив по номеру: США 1-800-688-6688 Канада 1-866-463-4775 Европа +44 (0) 207 382 8250

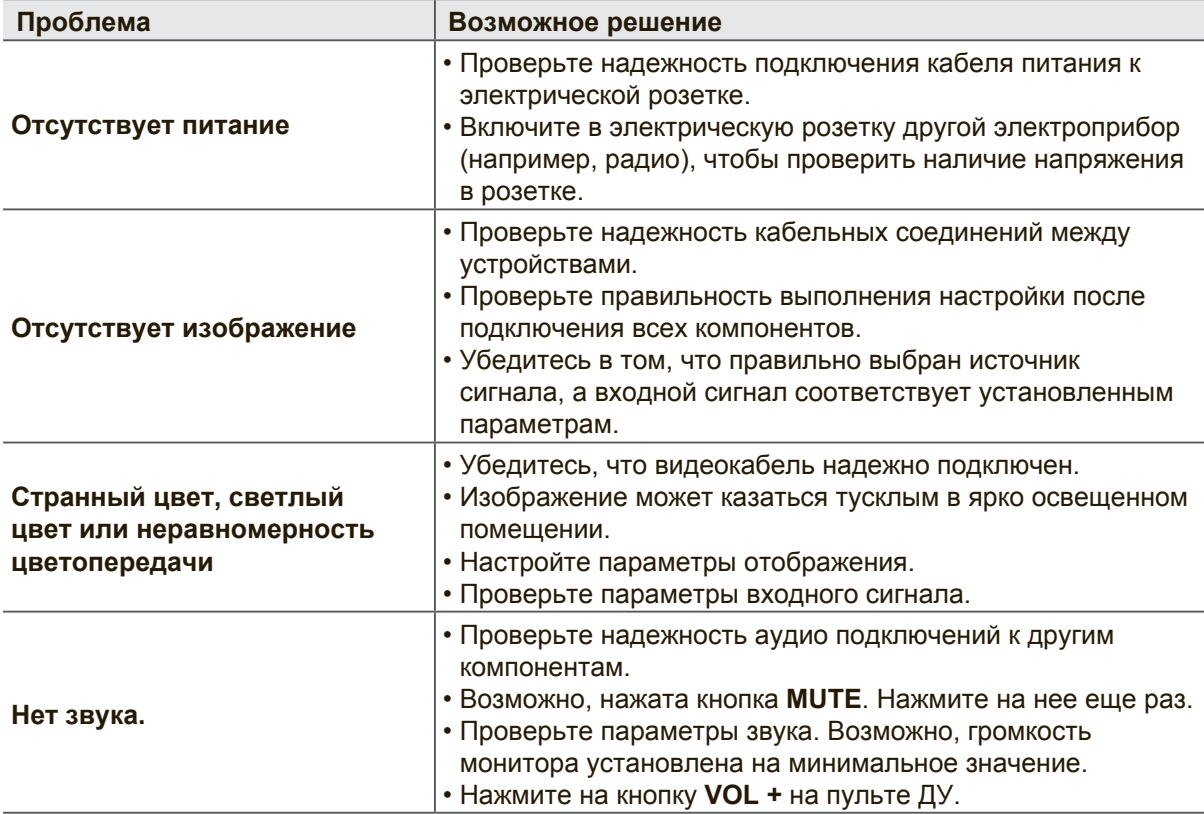

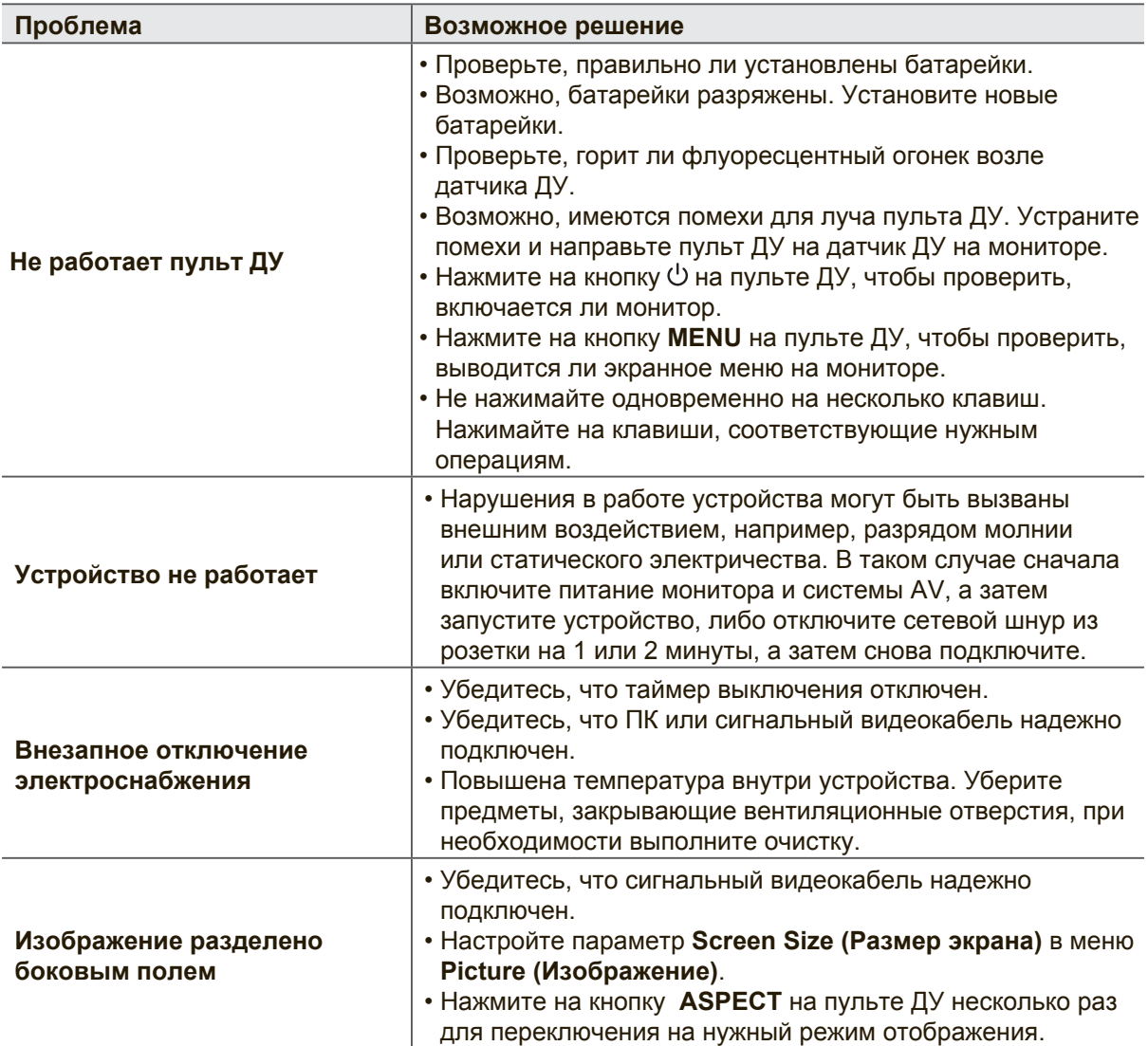

# **Технические характеристики**

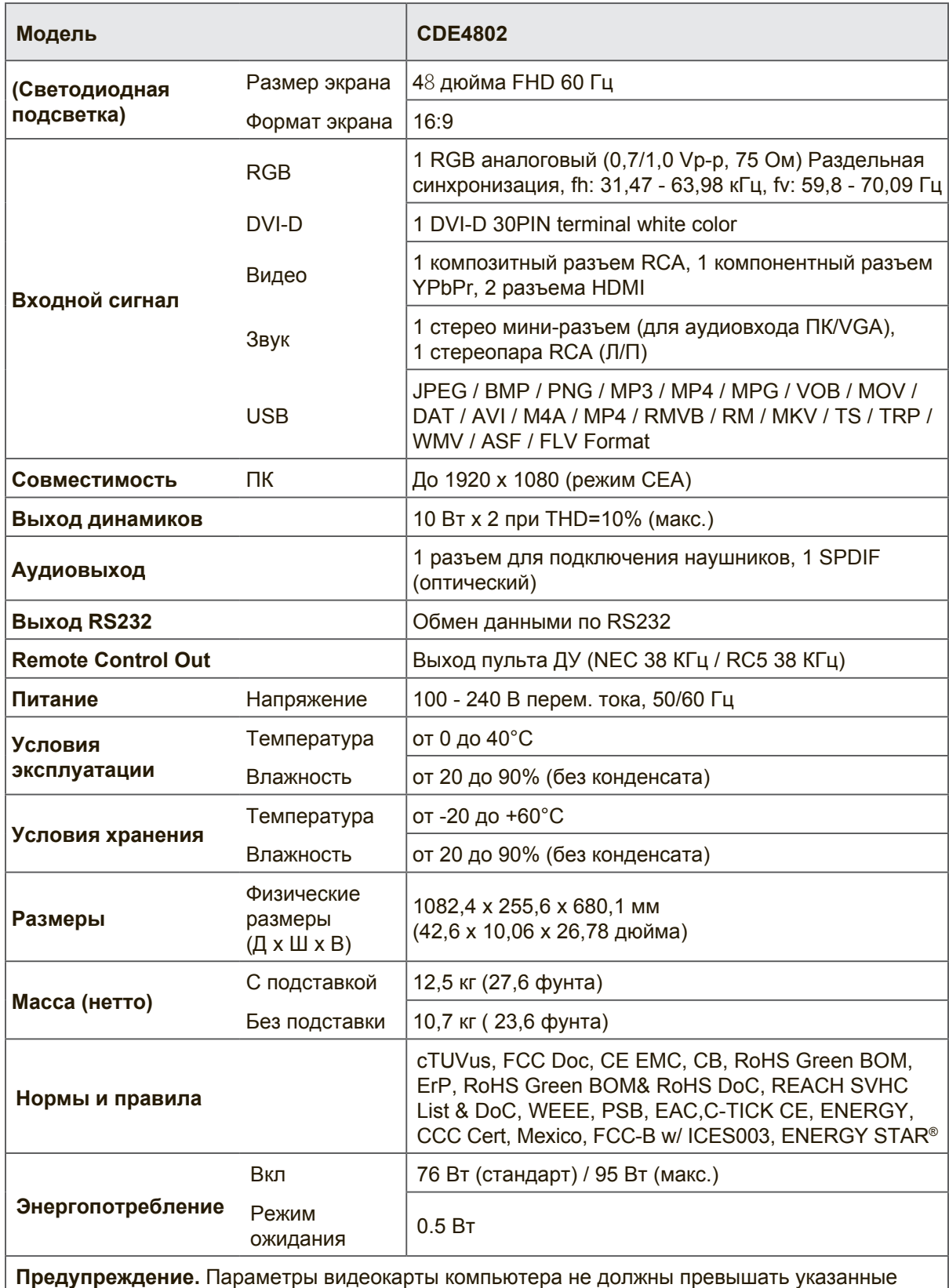

**Предупреждение.** Параметры видеокарты компьютера не должны превышать указанные значения частоты обновления. Нарушение этого требования приведет к необратимым повреждениям монитора.

## **Примечание.**

Технические характеристики устройства могут изменяться без уведомления.

# **RS232 Protocol**

# **1. Introduction**

This document describes the hardware interface spec and software protocols of RS232 interface communication between ViewSonic Commercial TV / Digital Signage and PC or other control unit with RS232 protocol.

The protocol contains three sections command:

- Set-Function
- Get-Function
- Remote control pass-through mode

※In the document below, "PC" represents all the control units that can sent or receive the RS232 protocol command.

# **2. Description**

# **2.1 Hardware specification**

Viewsonic TV communication port on the rear side

- (1) Connector type: DSUB 9-Pin Male
- (2) Pin Assignment

 $(6)$ 

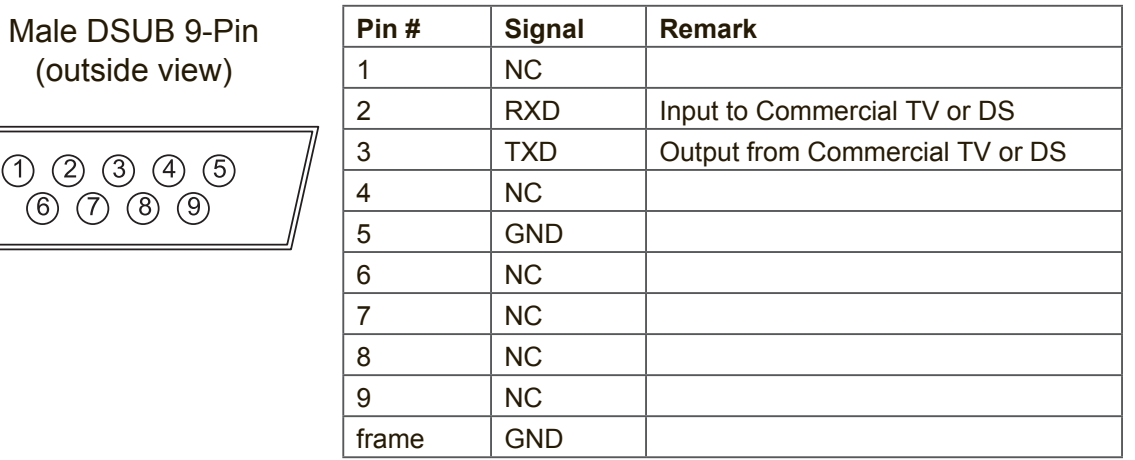

\* Use of crossover (null modem) cable required for use with PC.

# **2.2 Communication Setting**

- Baud Rate Select: 9600bps (fixed)
- Data bits: 8bits (fixed)
- Parity: None (fixed)
- Stop Bits: 1 (fixed)

# **2.3 Command Message Reference**

PC sends to Monitor command packet followed by "CR". Every time PC sends control command to the Monitor, the Monitor shall respond as follows:

- 1. If the message is received correctly it will send "+" (02Bh) followed by "CR" (00Dh)
- 2. If the message is received incorrectly it will send "-" (02Dh) followed by "CR" (00Dh)

# **3. Protocol**

# **3.1 Set-Function Listing**

The PC can control the TV/DS for specific actions. The Set-Function command allows you to control the TV/DS behavior in a remote site through the RS232 port. The Set-Function packet format consists of 9 bytes.

# **Set-Function description:**

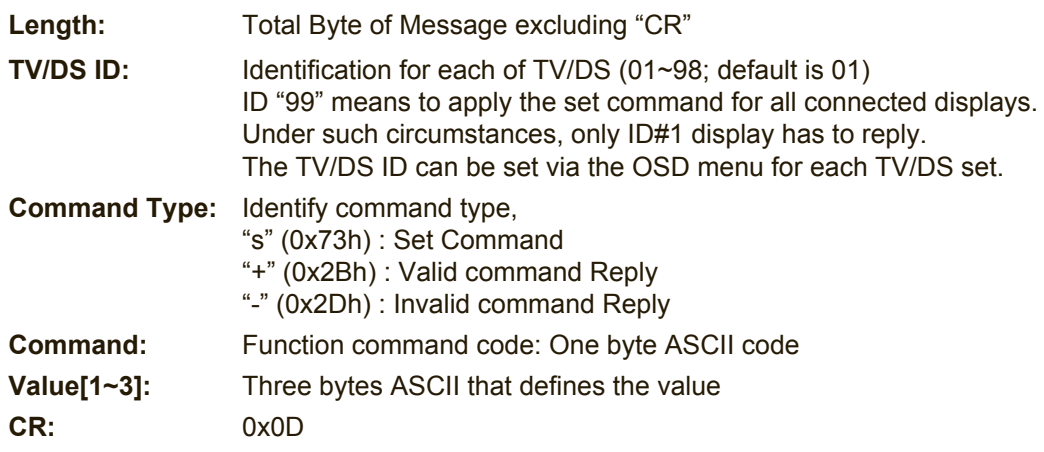

# **Set-Function format: Send: (Command Type= "s")**

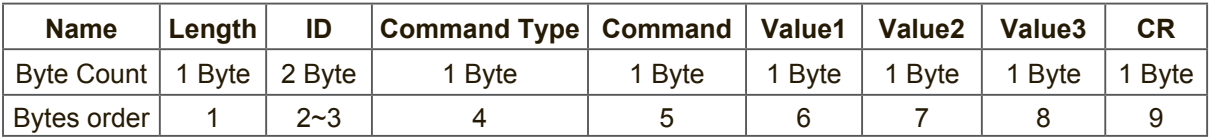

## **Reply: (Command Type= "+" or "-")**

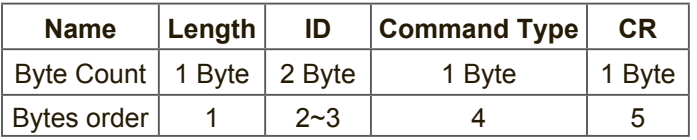

[NOTE]

- 1. The reply for "Power on" command is the exception for VT2405LED-1 and VT3205LED. It's 0x322B0D ( 2+<CR>).
- 2. When PC applies command to all displays (ID=99), only the #1 set needs to reply by the name of ID=1.

# **Example1: Set Brightness as 76 for TV-02 and this command is valid Send (Hex Format)**

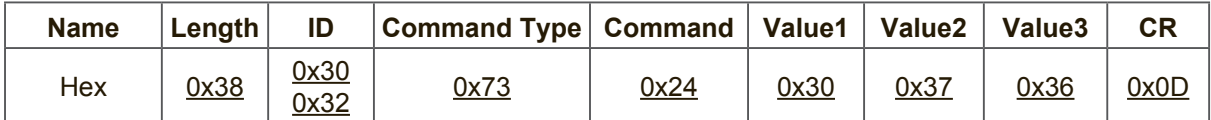

# **Reply (Hex Format)**

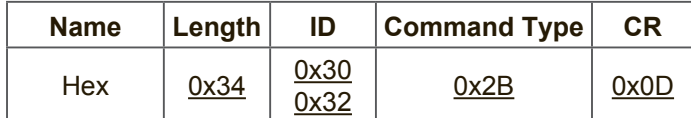

# **Example2: Set Brightness as 176 for TV-02 and this command is NOT valid. Send (Hex Format)**

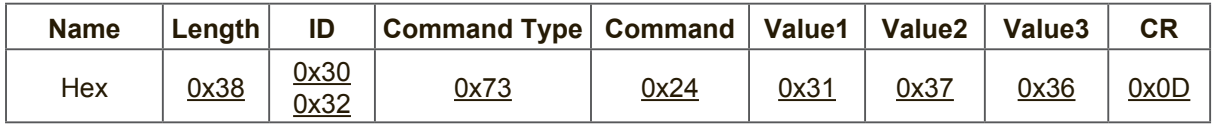

# **Reply (Hex Format)**

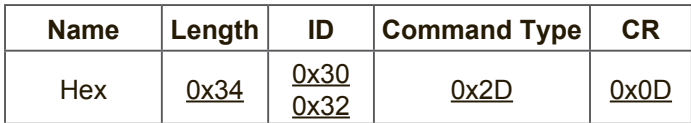

# **Set-function table**

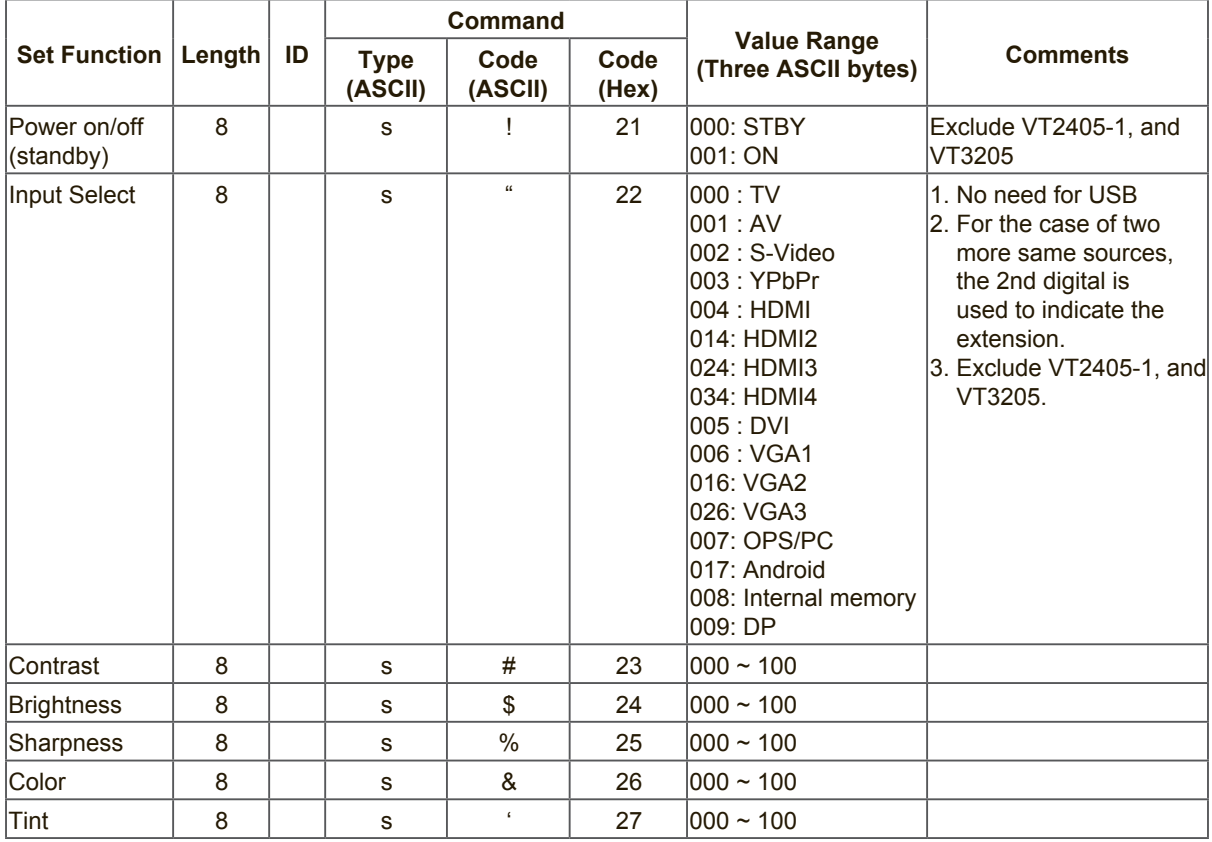

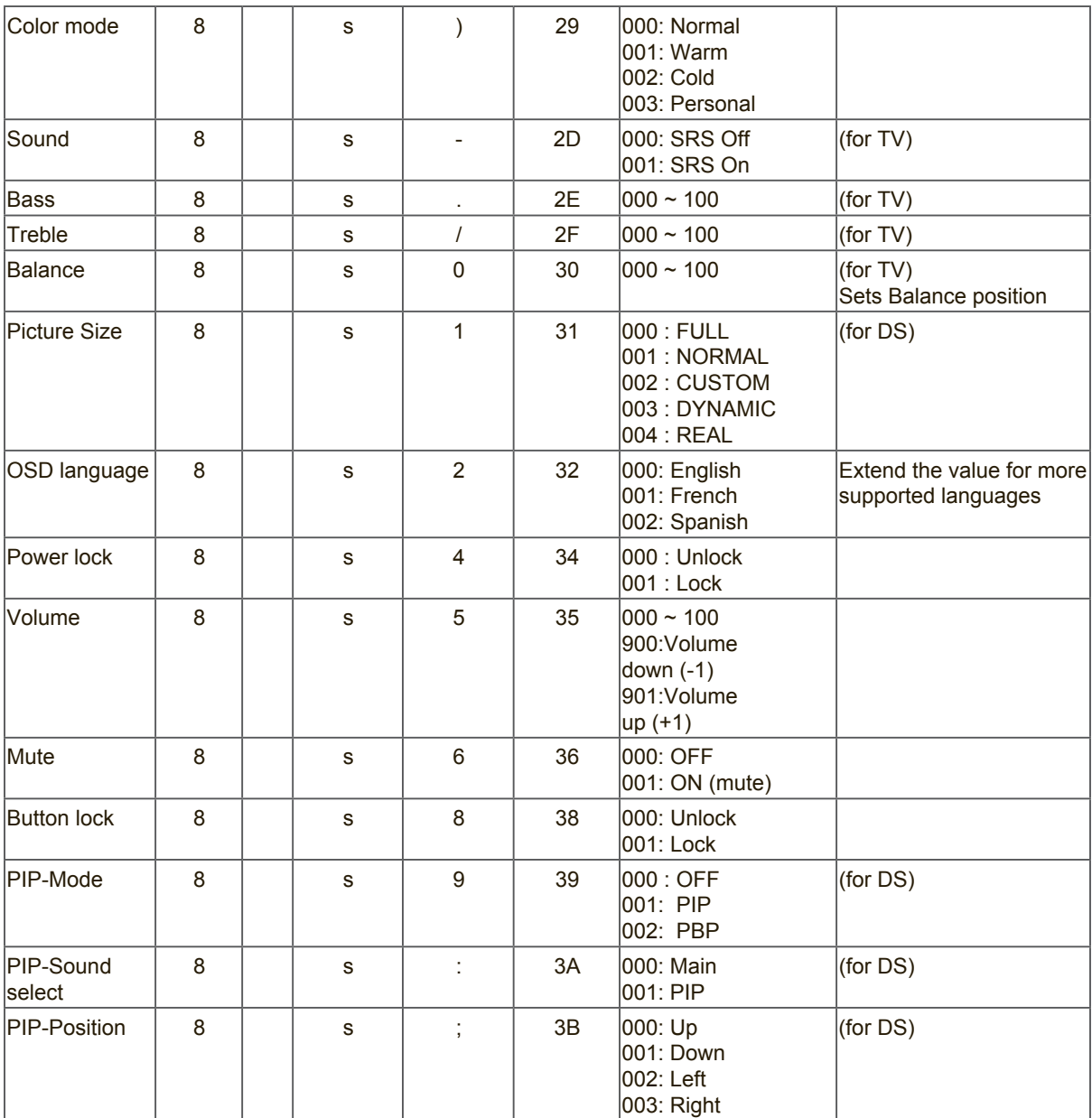

![](_page_42_Picture_366.jpeg)

![](_page_43_Picture_186.jpeg)

## **Note:**

## 1. Behavior at lock modes

![](_page_43_Picture_187.jpeg)

2. Example for value setting of SET\_TV channel DTV 012-0: 0x 30 31 32 012-1: 0x 30 31 42 1012-2: 0x 41 31 52 1512-3: 0x 46 31 62

3. Tiling definition of H Monitors/ V Monitors/ and Position

![](_page_44_Picture_50.jpeg)

# 4. Date & Time format definition

![](_page_44_Picture_51.jpeg)

| Date &<br><b>Time</b> | Code<br>(ASCII)  | Code<br>(Hex) | Date &<br><b>Time</b> | Code<br>(ASCII) | Code<br>(Hex) | Date &<br><b>Time</b> | Code<br>(ASCII)       | Code<br>(Hex) | Date &<br><b>Time</b> | Code<br>(ASCII) | Code<br>(Hex) |
|-----------------------|------------------|---------------|-----------------------|-----------------|---------------|-----------------------|-----------------------|---------------|-----------------------|-----------------|---------------|
| $\mathbf 0$           | space            | 20            | 16                    | 6               | 36            | 32                    | R                     | 52            | 48                    | h               | 68            |
| $\mathbf{1}$          |                  | 21            | 17                    | $\overline{7}$  | 37            | 33                    | S                     | 53            | 49                    |                 | 69            |
| $\sqrt{2}$            | $\alpha$         | 22            | 18                    | 8               | 38            | 34                    | $\top$                | 54            | 50                    | p               | 70            |
| $\sqrt{3}$            | #                | 23            | 19                    | 9               | 39            | 35                    | U                     | 55            | 51                    | q               | 71            |
| $\overline{4}$        | \$               | 24            | 20                    | $^{\circledR}$  | 40            | 36                    | $\vee$                | 56            | 52                    | r               | 72            |
| 5                     | $\frac{0}{0}$    | 25            | 21                    | A               | 41            | 37                    | W                     | 57            | 53                    | s               | 73            |
| $6\,$                 | &                | 26            | 22                    | B               | 42            | 38                    | X                     | 58            | 54                    | t               | 74            |
| $\overline{7}$        | $^\mathrm{^{1}}$ | 27            | 23                    | C               | 43            | 39                    | Y                     | 59            | 55                    | u               | 75            |
| $\,8\,$               |                  | 28            | 24                    | D               | 44            | 40                    | $\tilde{\phantom{a}}$ | 60            | 56                    | $\mathsf{V}$    | 76            |
| $9\,$                 |                  | 29            | 25                    | E               | 45            | 41                    | a                     | 61            | 57                    | W               | 77            |
| 10                    | $\mathbf{0}$     | 30            | 26                    | F               | 46            | 42                    | $\mathbf b$           | 62            | 58                    | X               | 78            |
| 11                    | 1                | 31            | 27                    | G               | 47            | 43                    | C                     | 63            | 59                    | y               | 79            |
| 12                    | $\overline{2}$   | 32            | 28                    | H               | 48            | 44                    | d                     | 64            |                       |                 |               |
| 13                    | 3                | 33            | 29                    |                 | 49            | 45                    | e                     | 65            |                       |                 |               |
| 14                    | $\overline{4}$   | 34            | 30                    | P               | 50            | 46                    | f                     | 66            |                       |                 |               |
| 15                    | 5                | 35            | 31                    | Q               | 51            | 47                    | g                     | 67            |                       |                 |               |

Hex code (in hex) = Original data (in dec)  $+20$ 

Month: 1~12 Day: 1~31 Hour: 00~23 Min: 00~59 Sec: 00~59

5. Set Date & Time example

Date: 2015-1/31 Time: 16:27:59

Send: 0x 38 30 31 73 56 30 40 35 0D (Year "20" "15") Send: 0x 38 30 31 73 56 31 21 51 0D (Month "1", Day "31") Send: 0x 38 30 31 73 57 30 36 47 0D (Hour "16", Min "27") Send: 0x 38 30 31 73 57 31 30 79 0D ("0", Sec "59")

# **3.2 Get-Function Listing**

The PC can interrogate the TV/DS for specific information. The Get-Function packet format consists of 9 bytes which is similar to the Set-Function packet structure. Note that the "Value" byte is always = 000.

## **Get-Function description:**

![](_page_46_Picture_282.jpeg)

## **Get-Function format: Send: (Command Type= "g")**

![](_page_46_Picture_283.jpeg)

[NOTE] Get "Power STBY status" is the exception for VT2405LED-1 and VT3205LED.

# **Reply: (Command Type= "r" or "-") If the Command is valid, Command Type = "r"**

![](_page_46_Picture_284.jpeg)

[NOTE] The reply for "Power STBY status" command is the exception for VT2405LED-1 and V3205LED. It's 0x36 72 6C 30 30 30 0D ( 6rl000<CR>).

## **If the Command is Not valid, Command Type= "-"**

![](_page_46_Picture_285.jpeg)

# **Example1: Get Brightness from TV-05 and this command is valid. The Brightness value is 67.**

## **Send (Hex Format)**

![](_page_46_Picture_286.jpeg)

## **Reply (Hex Format)**

![](_page_47_Picture_413.jpeg)

# **Example2: Get Brightness from TV-05 , but the Brightness command ID is error and it is NOT in the command table.**

# **Send (Hex Format)**

![](_page_47_Picture_414.jpeg)

# **Reply (Hex Format)**

![](_page_47_Picture_415.jpeg)

# **Get-function table**

![](_page_47_Picture_416.jpeg)

![](_page_48_Picture_316.jpeg)

# [NOTE]

1. Power on/off log data is replied as 6 sequential strings in following order.

![](_page_48_Figure_3.jpeg)

# 2. Time log data definition

![](_page_48_Picture_317.jpeg)

| Date &<br><b>Time</b> | Code<br>(ASCII) | Code<br>(Hex) | Date &<br><b>Time</b> | Code<br>(ASCII) | Code<br>(Hex) | Date &<br><b>Time</b> | Code<br>(ASCII)       | Code<br>(Hex) | Date &<br><b>Time</b> | Code<br>(ASCII) | Code<br>(Hex) |
|-----------------------|-----------------|---------------|-----------------------|-----------------|---------------|-----------------------|-----------------------|---------------|-----------------------|-----------------|---------------|
| $\mathbf 0$           | space           | 20            | 16                    | 6               | 36            | 32                    | R                     | 52            | 48                    | h               | 68            |
| $\mathbf{1}$          |                 | 21            | 17                    | $\overline{7}$  | 37            | 33                    | S                     | 53            | 49                    |                 | 69            |
| $\overline{2}$        | $\mathfrak u$   | 22            | 18                    | 8               | 38            | 34                    | $\top$                | 54            | 50                    | p               | 70            |
| $\mathfrak{S}$        | #               | 23            | 19                    | 9               | 39            | 35                    | U                     | 55            | 51                    | q               | 71            |
| $\overline{4}$        | \$              | 24            | 20                    | $^\copyright$   | 40            | 36                    | $\vee$                | 56            | 52                    | r               | 72            |
| 5                     | $\frac{0}{0}$   | 25            | 21                    | A               | 41            | 37                    | W                     | 57            | 53                    | s               | 73            |
| $6\,$                 | &               | 26            | 22                    | B               | 42            | 38                    | X                     | 58            | 54                    | t               | 74            |
| $\overline{7}$        | $\,$            | 27            | 23                    | $\mathsf C$     | 43            | 39                    | Y                     | 59            | 55                    | u               | 75            |
| $\,8\,$               |                 | 28            | 24                    | D               | 44            | 40                    | $\tilde{\phantom{a}}$ | 60            | 56                    | $\mathsf{V}$    | 76            |
| $\boldsymbol{9}$      |                 | 29            | 25                    | Ε               | 45            | 41                    | a                     | 61            | 57                    | W               | 77            |
| 10                    | $\Omega$        | 30            | 26                    | F               | 46            | 42                    | b                     | 62            | 58                    | X               | 78            |
| 11                    | $\mathbf{1}$    | 31            | 27                    | G               | 47            | 43                    | C                     | 63            | 59                    | y               | 79            |
| 12                    | $\overline{2}$  | 32            | 28                    | H               | 48            | 44                    | d                     | 64            |                       |                 |               |
| 13                    | 3               | 33            | 29                    |                 | 49            | 45                    | e                     | 65            |                       |                 |               |
| 14                    | 4               | 34            | 30                    | P               | 50            | 46                    | f                     | 66            |                       |                 |               |
| 15                    | 5               | 35            | 31                    | Q               | 51            | 47                    | g                     | 67            |                       |                 |               |

Hex code (in hex) = Original data (in dec)  $+20$ 

Month: 1~12 Day: 1~31 Hour: 00~23 Min: 00~59

3. Get Time log data example

Assumed the power-on/off record of display#01 as below

![](_page_49_Picture_571.jpeg)

![](_page_49_Picture_572.jpeg)

Send: 0x 38 30 31 67 31 30 30 30 0D Reply:

![](_page_49_Picture_573.jpeg)

4. Get Date & Time example

Assumed the current date/time of display#01 as below Date: 2015-1/31 Time: 16:27:59

Send: 0x 38 30 31 67 32 30 30 30 0D (Get Date) Reply: #1 0x 38 30 31 72 32 30 40 35 0D (Year "20" "15") #2 0x 38 30 31 72 32 31 21 51 0D (Month "1", Day "31")

Send: 0x 38 30 31 67 33 30 30 30 0D (Get Time) Reply: #1 0x 38 30 31 72 33 30 36 47 0D (Hour "16", Min "27") #2 0x 38 30 31 72 33 31 30 79 0D ("0", Sec "59")

## **3.3 Remote Control Pass-through mode**

When PC sets the TV/DS to Remote Control Pass through mode, the TV/DS shall send a 7-byte packet (followed by "CR") in response to RCU button activation. Note, that in this mode the RCU shall have no effect on the TV/DS function. For example: "Volume+" will not change the volume in the LCD but only sends "Volume+" code to PC over the RS232 port.

## **IR Pass Through-Function format Reply: (Command Type= "p")**

![](_page_50_Picture_235.jpeg)

## **Example1: Remote Control pass-through when "VOL+" key is pressed for TV-05 Send (Hex Format)**

![](_page_50_Picture_236.jpeg)

![](_page_50_Picture_237.jpeg)

![](_page_51_Picture_206.jpeg)

# **Note:**<br>1. T

- 1. This IR-pass-through code is different with RCU key code.<br>2. Special control sequence for POWER key under IR-pass the
- Special control sequence for POWER key under IR-pass through mode.
- 2-1. When display is OFF and receives the POWER code: The display will turn on itself, then forward the POWER code to the host via RS232.
- 2-2. When display is ON and receives the POWER code: The display will forward the POWER code to the host via RS232, then turns off itself.
- 3. The code of VOLUME UP and VOLUME DOWN will repeatedly output when press and hold the keys.

# **Служба поддержки**

Для получения технической поддержки или технического обслуживания изделия см. информацию, приведенную в таблице ниже, или обратитесь с организацией, в которой Вы приобрели монитор.

**ПРИМЕЧАНИЕ:** Вам будет нужен серийный номер монитора.

При использовании других комплектов для настенного монтажа монитор может потерять устойчивость и нанести травму пользователю. Чтобы найти подходящее крепление для моделей CDE6500-L/CDE4200-L/ CDE3200-L, посетите веб-сайт www.viewsonic.com или обратитесь в отдел технического обслуживания компании: США: 1-800-688-6688, Канада 1-866-463-4775, Европа +44 (0) 207 382 8250.

![](_page_52_Picture_123.jpeg)

# **Ограниченная гарантия**

## **Индикация ViewSonic® LCD коммерчески**

## **Применение гарантии:**

Компания ViewSonic гарантирует отсутствие дефектов в материалах и исполнении данного изделия на протяжении гарантийного срока при нормальном использовании изделия. В случае обнаружения дефекта в материалах или исполнении данного изделия в течение гарантийного срока, компания ViewSonic по своему выбору отремонтирует или заменит данное изделие на аналогичное. При замене изделия или его частей может потребоваться повторное производство или переделка его частей или компонентов.

## **Срок действия гарантии**

Индикации ViewSonic LCD коммерчески гарантированы на 3 лет для всех частей исклучая источника света и 3 лет для работы от даты первой покупкы клиента.

## **Кто защищен гарантией:**

Эта гарантия действительная только для первого покупателя изделия.

## **Гарантия не применяется:**

- 1. К изделиям с подделанным, измененным или удаленным серийным номером.
- 2. К изделиям поврежденным, изношенным или не функционирующим в результате:
	- a. Аварии, неправильного, небрежного, злоумышленного или злонамеренного использования; пожара, наводнения, удара молнии и других стихийных бедствий, неразрешенной модификации изделия или несоблюдения инструкций производителя.
	- b. Порчи изделия при транспортировке.
	- c. Установки, монтажа или демонтажа изделия.
	- d. Внешних причин, например колебаний напряжения или отключения напряжения в электросети.
	- e. Использования устройств или комплектующих, с характеристиками не отвечающими спецификациям ViewSonic.
	- f. Естественного износа или старения.
	- g. Других причин, не являющихся дефектом изделия.
- 3. К изделиям, показывающим "остаточное изображение" ("image burn-in") в результате длительного отображения одного и того же изображения.
- 4. К расходам на установку, настройку, монтаж и демонтаж.

## **Как получить техническое обслуживание:**

- 1. Для получения сведений о гарантийном обслуживании обращайтесь в Службу технической поддержки ViewSonic (см. раздел "Customer Support"). От вас потребуется предоставить серийный номер изделия.
- 2. Для получения гарантийного обслуживания вы должны предоставить: (a) квитанцию о первичной покупке изделия с датой продажи, (b) ваше имя и фамилию, (c) ваш адрес, (d) описание проблемы, (e) серийный номер изделия.
- 3. Принесите или отправьте изделия (с предварительно оплаченной доставкой) в авторизованный сервисный центр компании ViewSonic или в компанию ViewSonic.
- 4. Для получения дополнительных сведений о ближайшем сервисном центре компании ViewSonic обращайтесь в компанию ViewSonic.

## **Отказ от подразумеваемых гарантий:**

Производитель не дает никаких гарантий и отказывается от любых явно выраженных или подразумеваемых гарантий, не упомянутых в этом гарантийном документе, включая какие-либо гарантии относительно его коммерческой ценности или пригодности для каких-либо конкретных целей.

## **Осутствие ответственности за ущерб:**

Ответственность компании ViewSonic не может превышать стоимости ремонта или замены изделия. Компания ViewSonic не несет ответственности за:

- 1. любой ущерб собственности, вызванный какими-либо дефектами изделия, неудобство, потерю нематериальных активов, потерю времени, потерю доходов или прибыли, ущерб деловой репутации, потерю отношений с деловыми партнерами, и другие коммерческие убытки, даже в случае предварительного уведомления о возможности таких убытков или ущерба.
- 2. Любые другие убытки, включая намеренные, случайные, косвенные и иные убытки.
- 3. Убытки, связанные с иском или претензиями к покупателю от любых третьих сторон.
- 4. Ремонта или попытки ремонта лицами, не имеющими разрешения от компании ViewSonic.

## **Применяемое право и юрисдикция:**

Эта гарантия дает вам определенные юридические права, а также другие права, объем которых может быть различным в разных странах. некоторые государства не признают отказа на предоставления подразумеваемых гарантий или исключения преднамеренных и опосредованных убытков, поэтому указанные ограничения могут к вам не применяться.

## **Продажи за пределами С.Ш.А. и Канады:**

За информацией по условиям гарантии и обслуживания изделий ViewSonic за пределами США и Канады обращайтесь в корпорацию ViewSonic или к местному дилеру корпорации ViewSonic. Срок гарантии на данное изделие в Китае (за исключением Гонг Конг, Макао и Тайвань) зависит от условий, указанных в гарантии технического обслуживания.

Подробная информация о гарантии для пользователей из Европы и России находится на вебсайте www.viewsoniceurope.com в разделе Поддержка/Гарантия.

![](_page_55_Picture_0.jpeg)